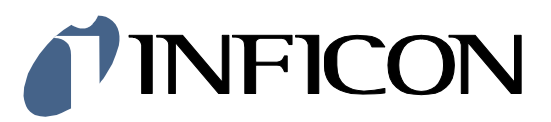

# Profinet®

for Pirani Capacitance Diaphragm and Pirani Standard Gauges

PCG550, PCG552, PCG554, PSG550, PSG552, PSG554

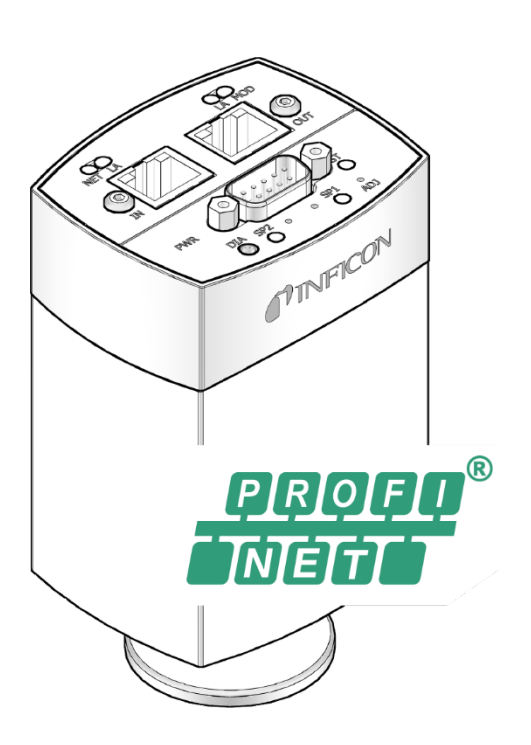

# <span id="page-1-2"></span><span id="page-1-1"></span><span id="page-1-0"></span>**General Information Caution** Data transmission errors Any attempt to simultaneously operate the gauge via the RS232C Serial Interface and Profinet interface or the diagnostic port may result in incorrect data and data transmission errors. Therefore, it is inadmissible to simultaneously operate the gauge via the RS232C Serial Interface and Profinet interface, or the diagnostic port. **Intended Use** This Communication Protocol contains instructions for operating Profinet interfaces (slaves) together with a master. ∏∕ਏ For safety information, specifications and operation instructions of the vacuum gauges refer to the appropriate documents ( $\rightarrow \Box$  [\[1\],](#page-29-0) [\[2\]\)](#page-29-1). **Profinet Interface** This manual describes the functionality of a Profinet PCG55x and PSG55x gauge. For operating the gauge via Profinet, prior installation of the device specific GSDML file is required on the bus master side. This file can be downloaded from our website [\(PCG GSDML file,](https://www.inficon.com/de/produkte/PCG55x#Downloads) [PSG GSDML file\)](https://www.inficon.com/de/produkte/PSG55x#Downloads). **Product Identification** In all communications with INFICON, please specify the information on the product nameplate. For convenient reference copy that information into the space provided below. **INFICON AG, LI-9496 Balzers** Model:................................ PN:.......................... V W; LPS

# <span id="page-1-4"></span><span id="page-1-3"></span>**Validity**

This document applies to products of the Pirani Capacitance Diaphragm (PCG550, PCG552, PCG554) and Pirani Standard Gauges (PSG550, PSG552, PSG554) with Profinet interface.

Part numbers of standard products are indicated below. OEM products have other part numbers and different parameter settings (e.g. factory setting of set point) as defined in the corresponding ordering information.

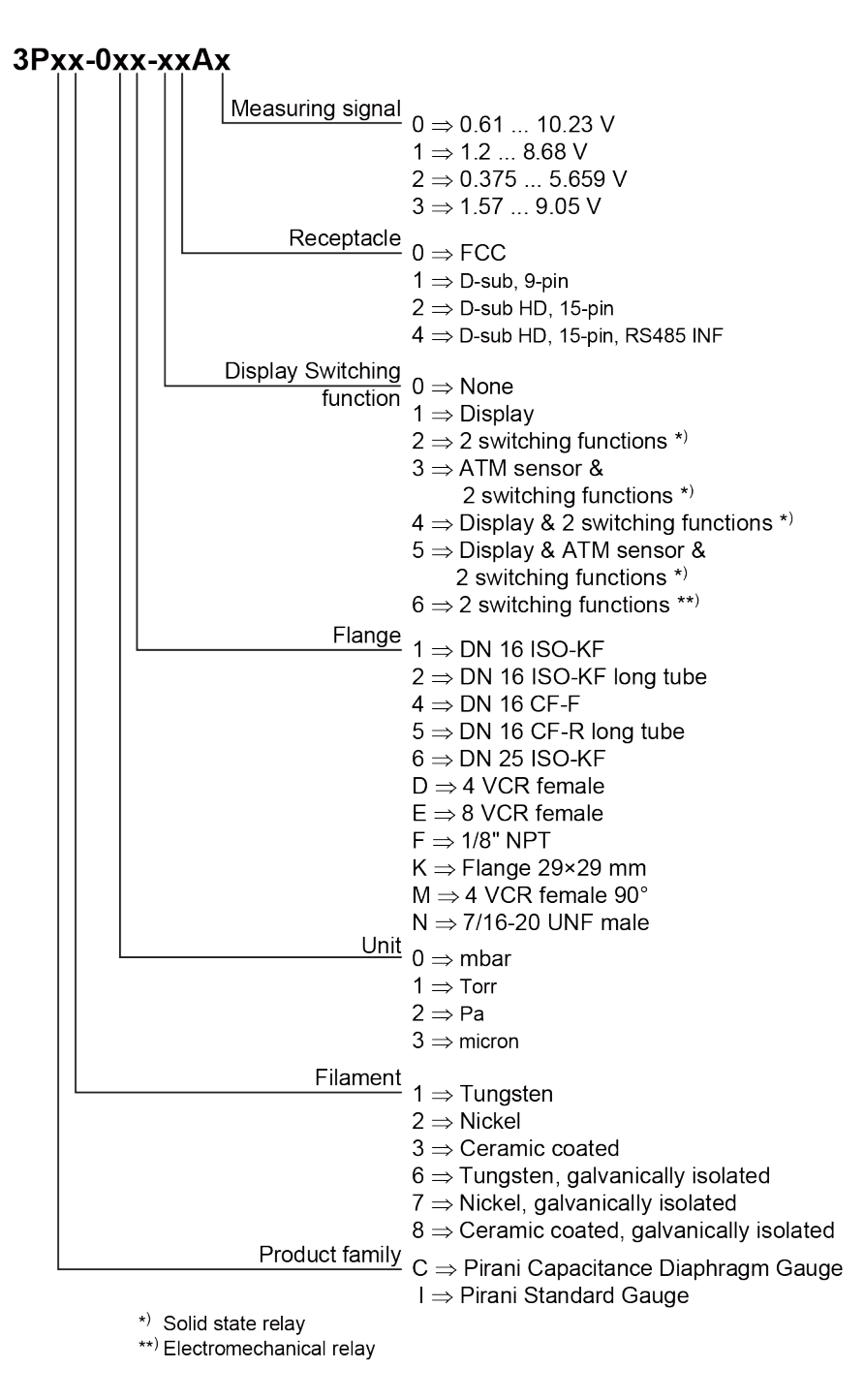

The part number (PN) can be taken from the product nameplate.

If not indicated otherwise in the legends, the illustrations in this document correspond to PCG550 gauges with DN 16 ISO-KF vacuum connection. They apply to other gauges by analogy.

<span id="page-2-1"></span><span id="page-2-0"></span>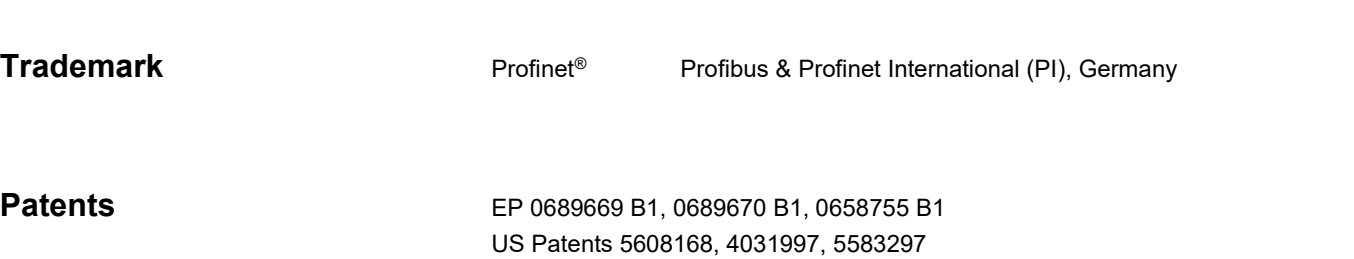

# **Contents**

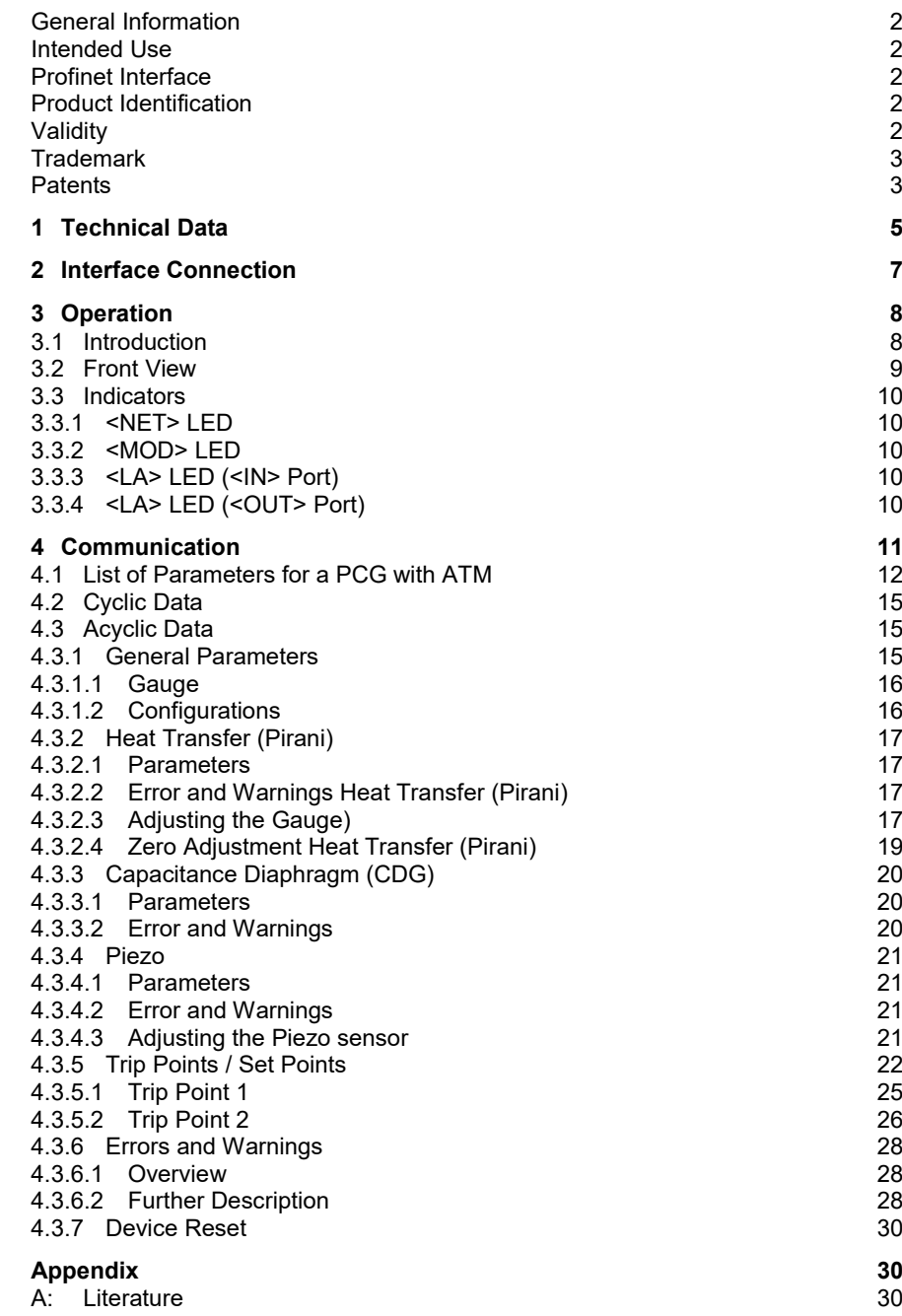

For cross-references within this document, the symbol ( $\rightarrow \mbox{\,}{\Bbb R}$  XY) is used, for crossreferences to further documents, listed under literature, the symbol  $(\rightarrow \Box\Box$ [Z]).

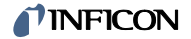

# <span id="page-4-0"></span>**1 Technical Data**

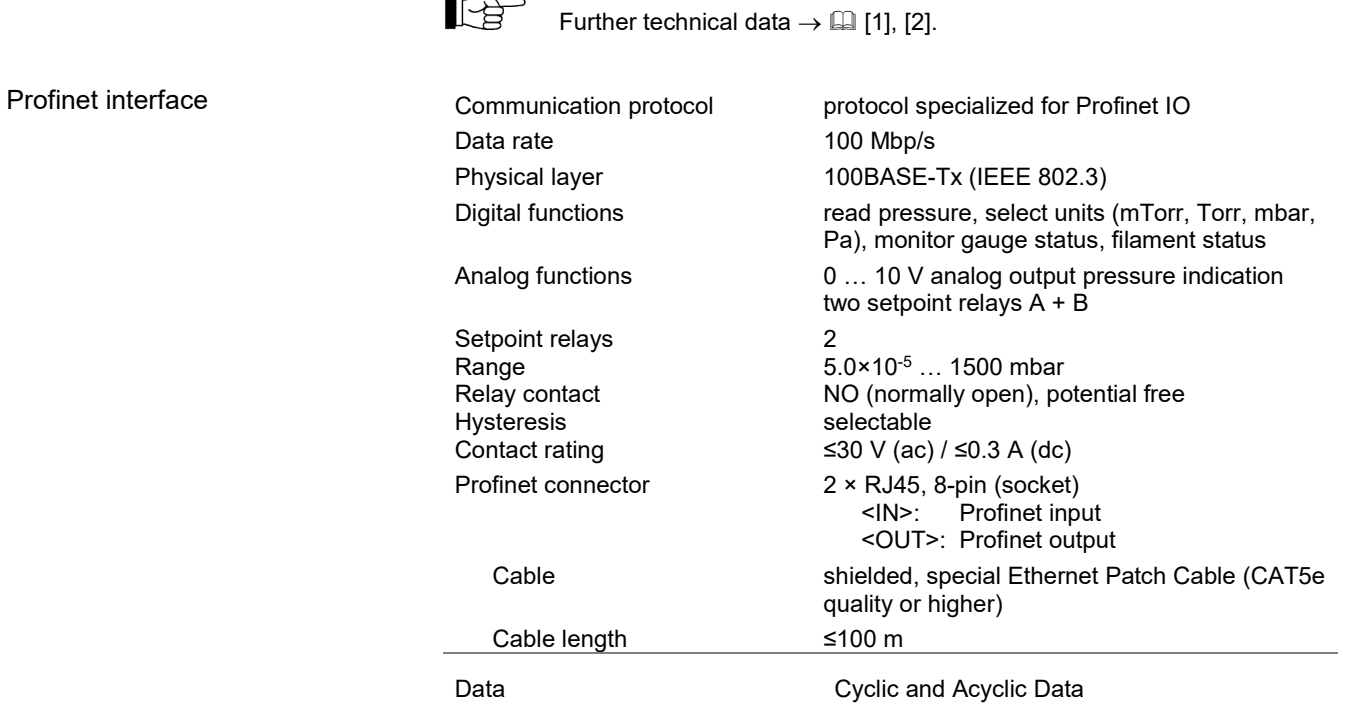

 $\begin{picture}(40,40) \put(0,0){\vector(0,1){30}} \put(15,0){\vector(0,1){30}} \put(15,0){\vector(0,1){30}} \put(15,0){\vector(0,1){30}} \put(15,0){\vector(0,1){30}} \put(15,0){\vector(0,1){30}} \put(15,0){\vector(0,1){30}} \put(15,0){\vector(0,1){30}} \put(15,0){\vector(0,1){30}} \put(15,0){\vector(0,1){30}} \put(15,0){\vector(0,1){30}} \put(15,0){\vector(0$ 

Dimensions [mm]

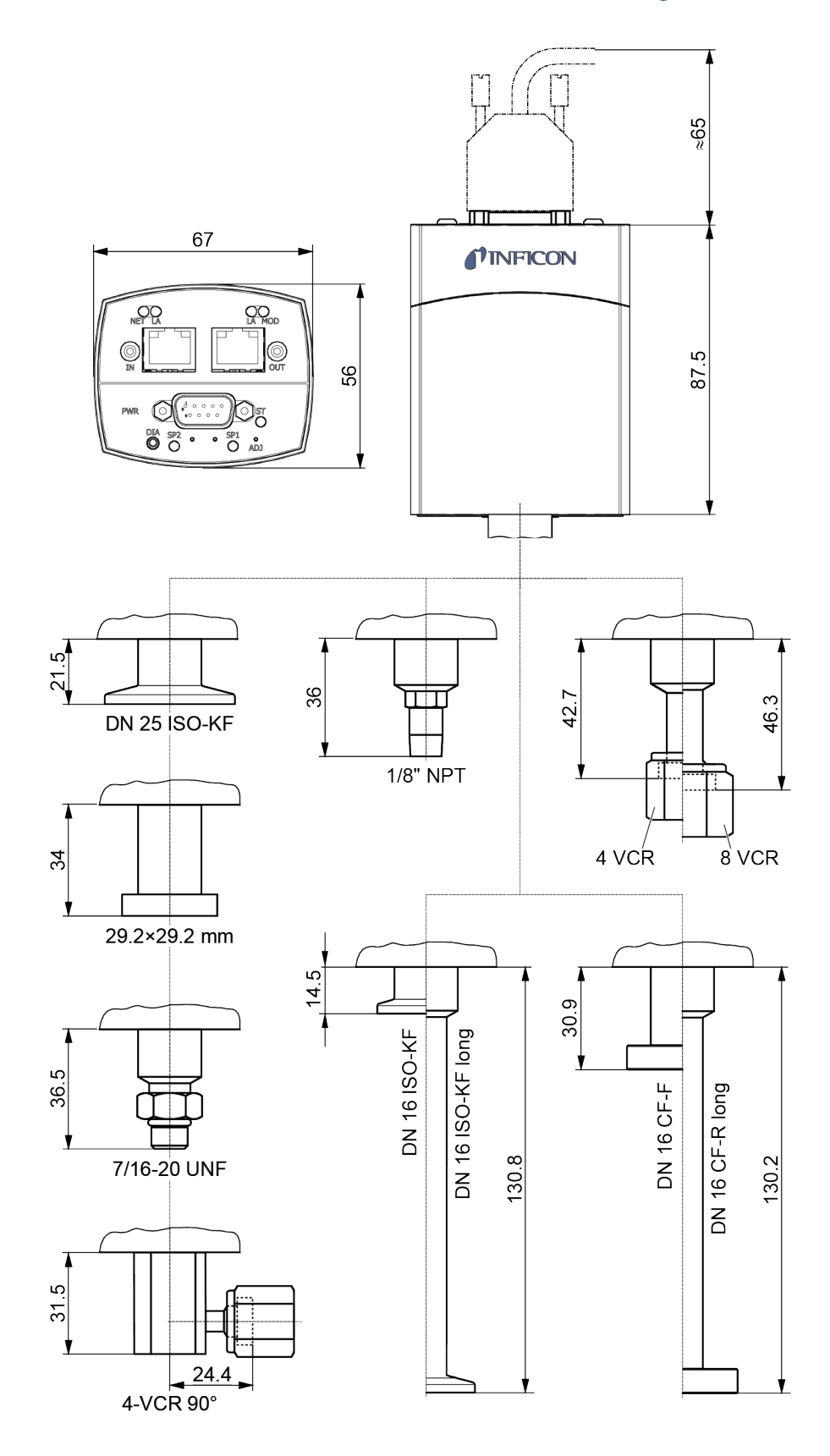

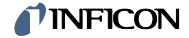

# <span id="page-6-0"></span>**2 Interface Connection**

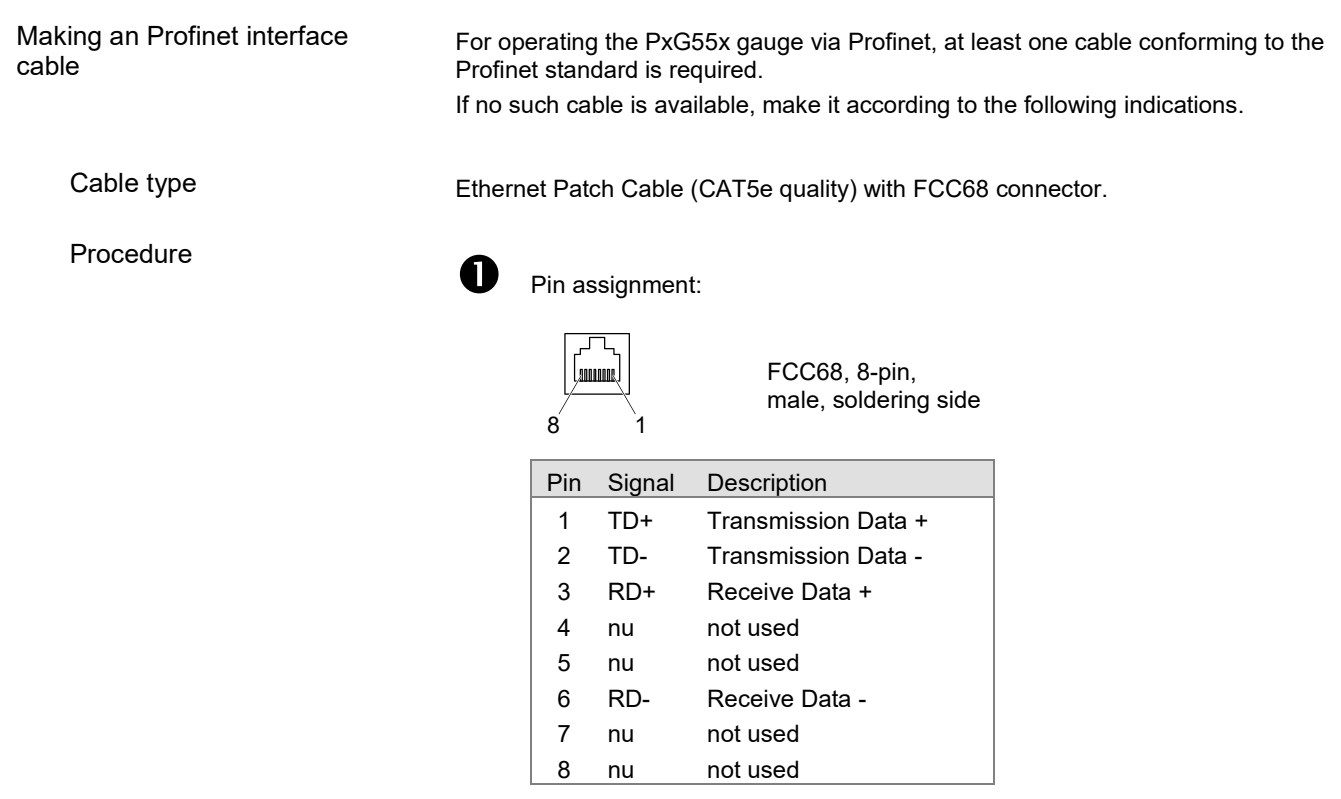

Pin assignment of the D-sub 9-pin sensor connector according to the respective operating manual  $(\rightarrow \Box$  [\[1\],](#page-29-0) [\[2\]\)](#page-29-1).

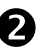

 Plug the Profinet (and sensor) cables connector into the gauge: From the previous device the cable connected to OUT port has to be connected to the PxG55x <IN> port. And the cable from the PxG55x <OUT> port has to be connected to the next device's <IN> port.

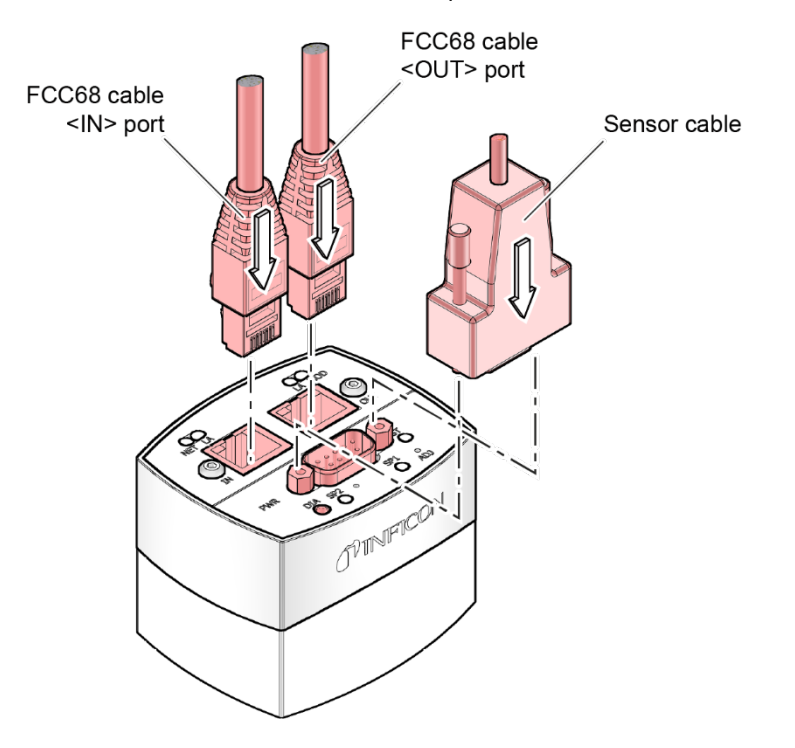

# <span id="page-7-0"></span>**3 Operation**

#### <span id="page-7-1"></span>**3.1 Introduction**

Via the Profinet interface, the following and further data are exchanged in the standardized Profinet protocol:

- Pressure reading
- Pressure unit (mTorr, Torr, mbar, Pa)
- Zero adjustment
- Status and error messages
- Status of the switching functions
- Set Trip Point for switching functions

#### **Caution** ⁄ ļ

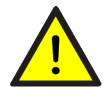

Data transmission errors

Any attempt to simultaneously operate the gauge via the RS232C Serial Interface and Profinet interface or the diagnostic port may result in incorrect data and data transmission errors.

Therefore, it is inadmissible to simultaneously operate the gauge via the RS232C Serial Interface and Profinet interface or the diagnostic port.

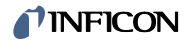

# <span id="page-8-0"></span>**3.2 Front View**

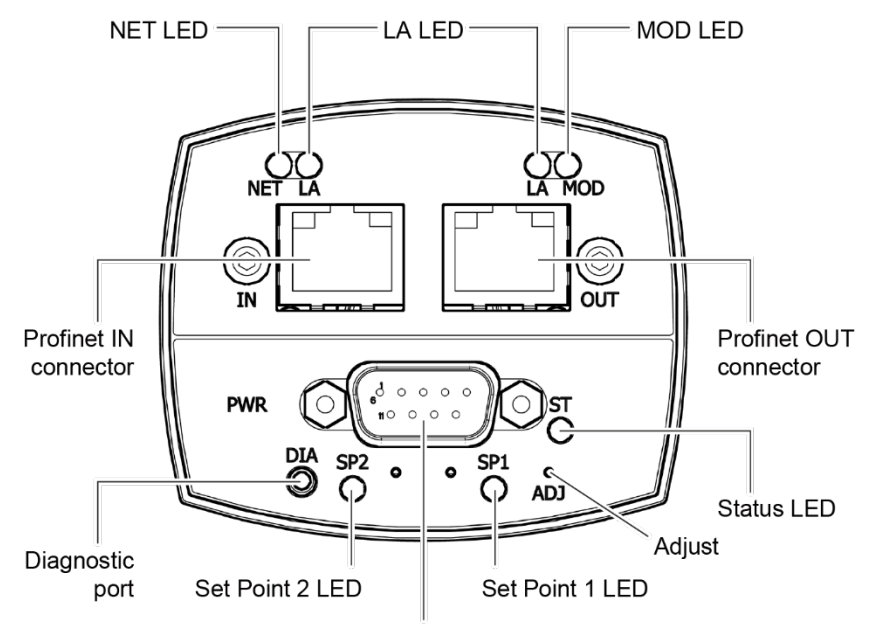

Sensor cable connector (power, analog I/O, relay contacts)

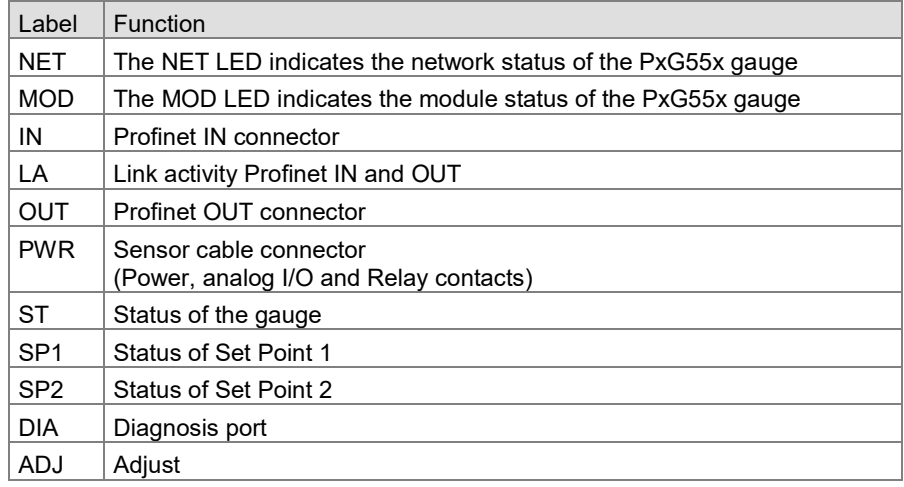

# **INFICON**

## <span id="page-9-0"></span>**3.3 Indicators**

For information on the <ST>, <SP1> and <SP2> indicators see respective operating manual  $(\rightarrow \Box$  [\[1\],](#page-29-0) [\[2\]\)](#page-29-1).

# <span id="page-9-1"></span>**3.3.1 <NET> LED**

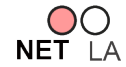

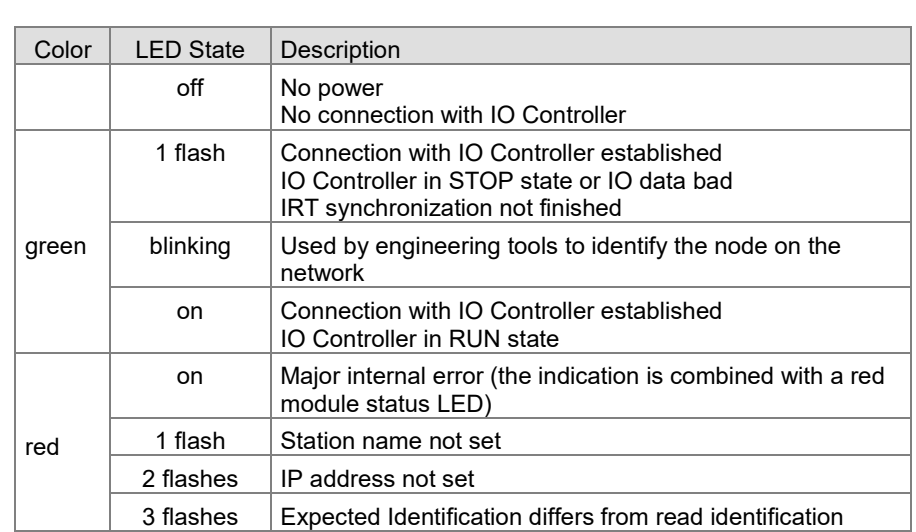

### <span id="page-9-2"></span>**3.3.2 <MOD> LED**

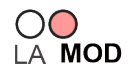

Displays the module status.

Displays the network status.

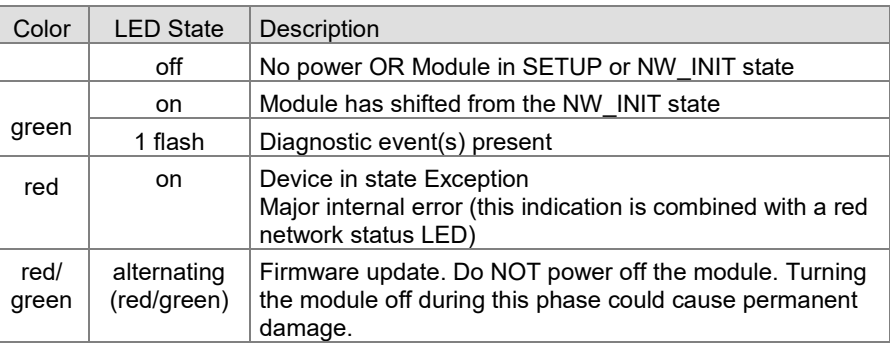

#### <span id="page-9-3"></span>**3.3.3 <LA> LED (<IN> Port)**

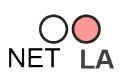

#### Displays the input status.

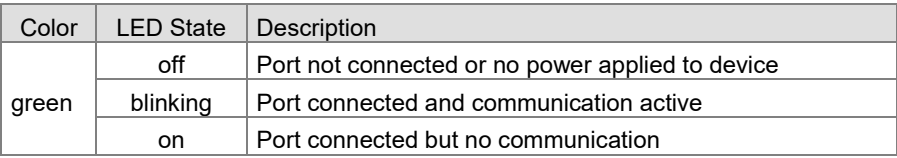

# <span id="page-9-4"></span>**3.3.4 <LA> LED (<OUT> Port)**

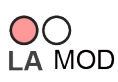

Displays the output status.

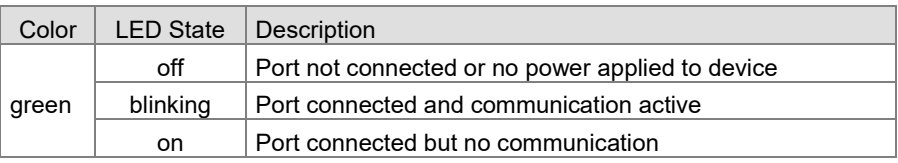

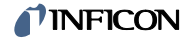

# <span id="page-10-0"></span>**4 Communication**

Profinet provides cyclic and acyclic data. Cyclic data is automatically updated on a regular basis. Acyclic data needs to be requested by the user. In order to read or write a parameter Index, Slot and Subslot need to be correct.

This chapter gives an overview of the cyclic [\(4.2\)](#page-14-0) and acyclic data [\(4.3\)](#page-14-1). I[n 4.1](#page-11-0) is a list of all the accessible parameters shown.

The Parameters contain naming abbreviations:

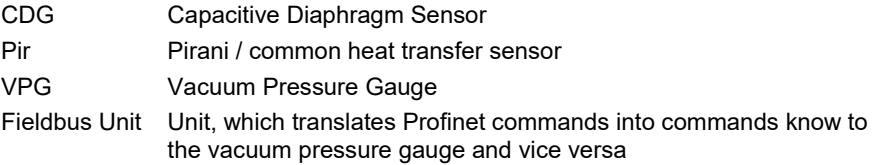

Explanations for the abbreviations in the columns of the tables are given below:

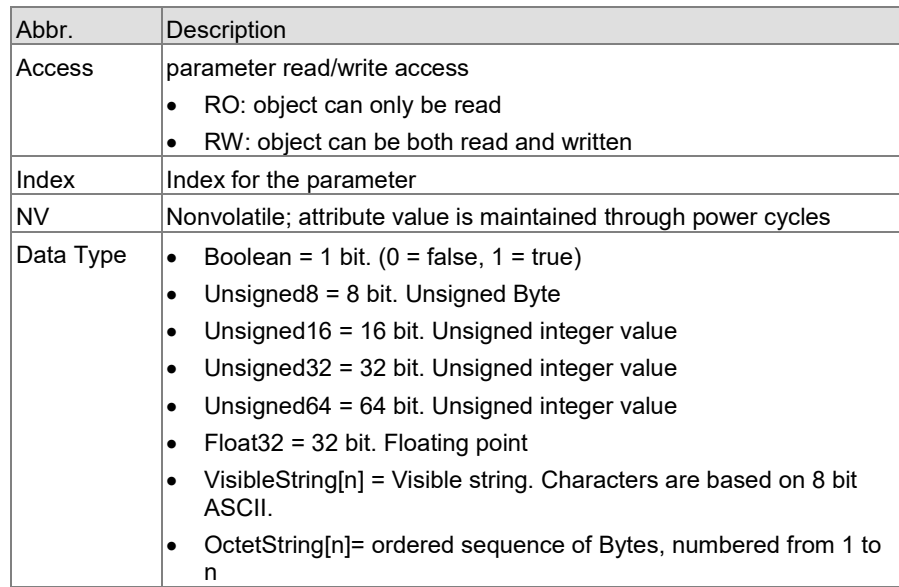

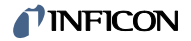

# **4.1 List of Parameters for a PCG with ATM**

<span id="page-11-0"></span>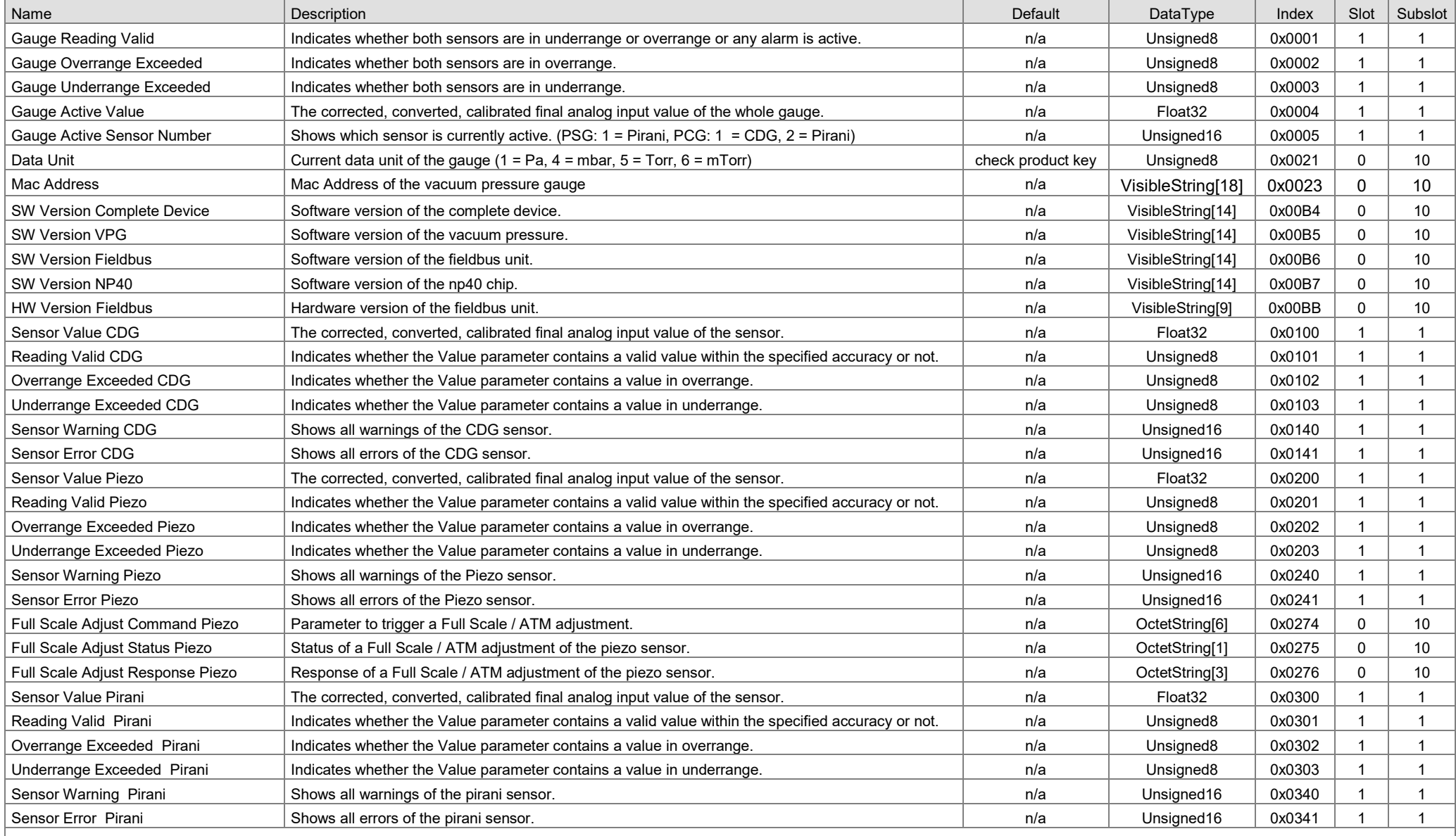

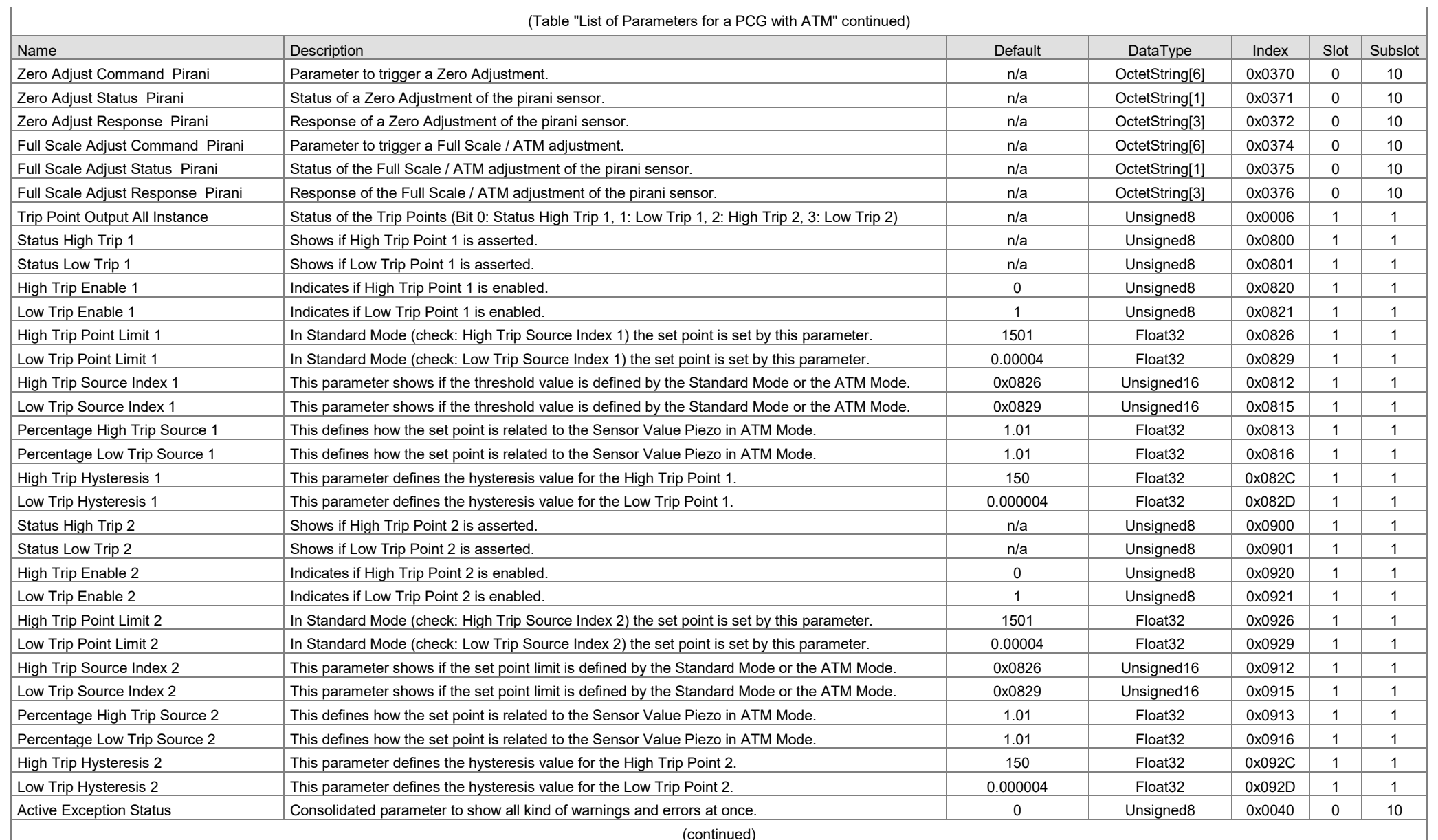

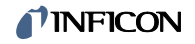

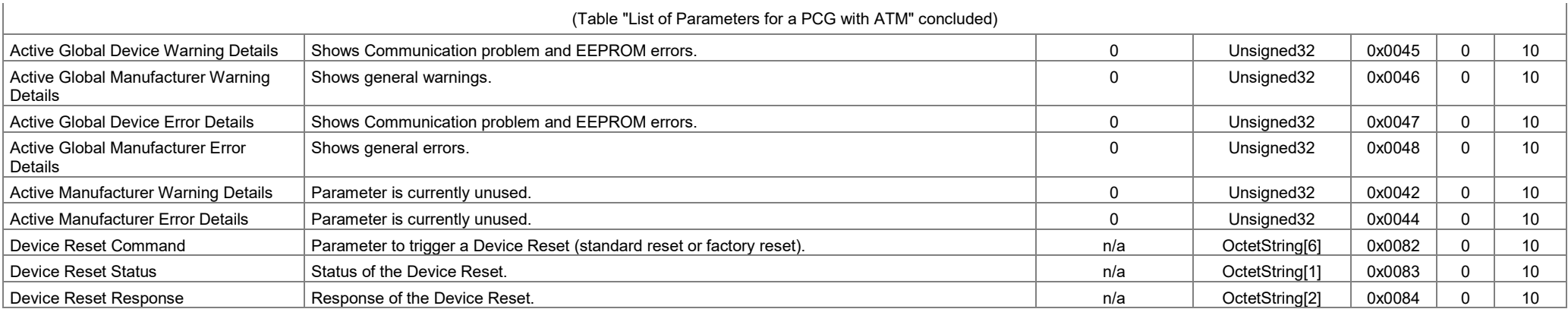

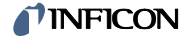

# <span id="page-14-0"></span>**4.2 Cyclic Data**

The following parameters are provided and updated regularly. Therefore, they are called process data or cyclic data.

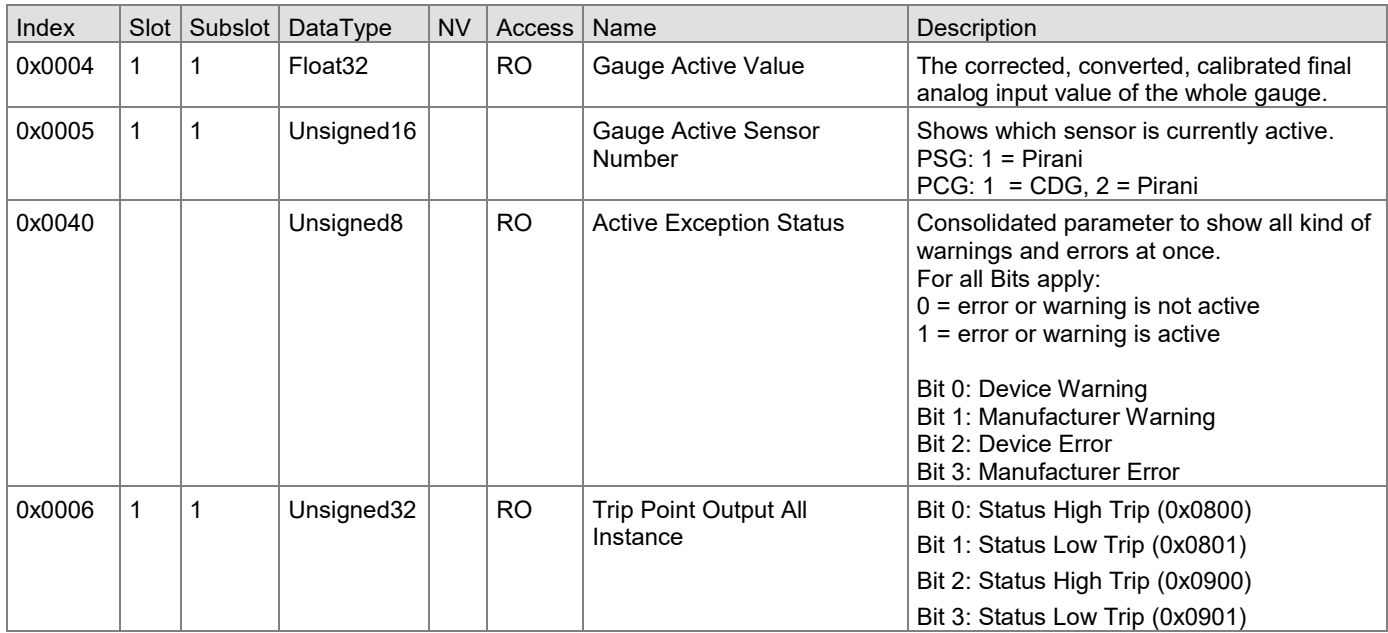

If the internal communication of the gauge was interrupted the following values are shown for the cyclic parameters above:

- Gauge Active Value: 0
- Gauge Active Sensor Number: 0
- Active Exception Status: 5 (Device Warning and Device Error are active)
- Trip Point Output All: 0

### <span id="page-14-1"></span>**4.3 Acyclic Data**

The following chapter is structured in [4.3.1](#page-14-2) General Parameters such as information about the general settings and the values of the combined gauge. In [4.3.2](#page-16-0) to [4.3.4](#page-20-0) are the sensor specific values described followed by the Errors and Warnings i[n 4.3.6.](#page-27-0) The chapter concludes with the Device Reset in [4.3.7.](#page-29-2)

# <span id="page-14-2"></span>**4.3.1 General Parameters**

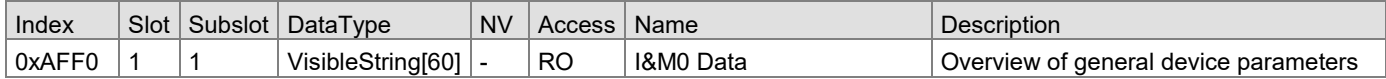

The I&M0 Data contains the following information in the given order:

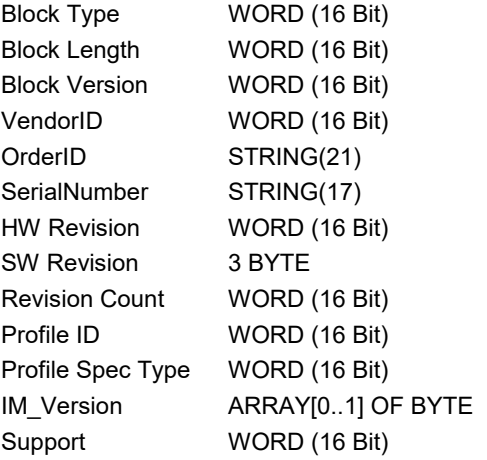

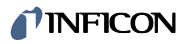

# <span id="page-15-0"></span>**4.3.1.1 Gauge**

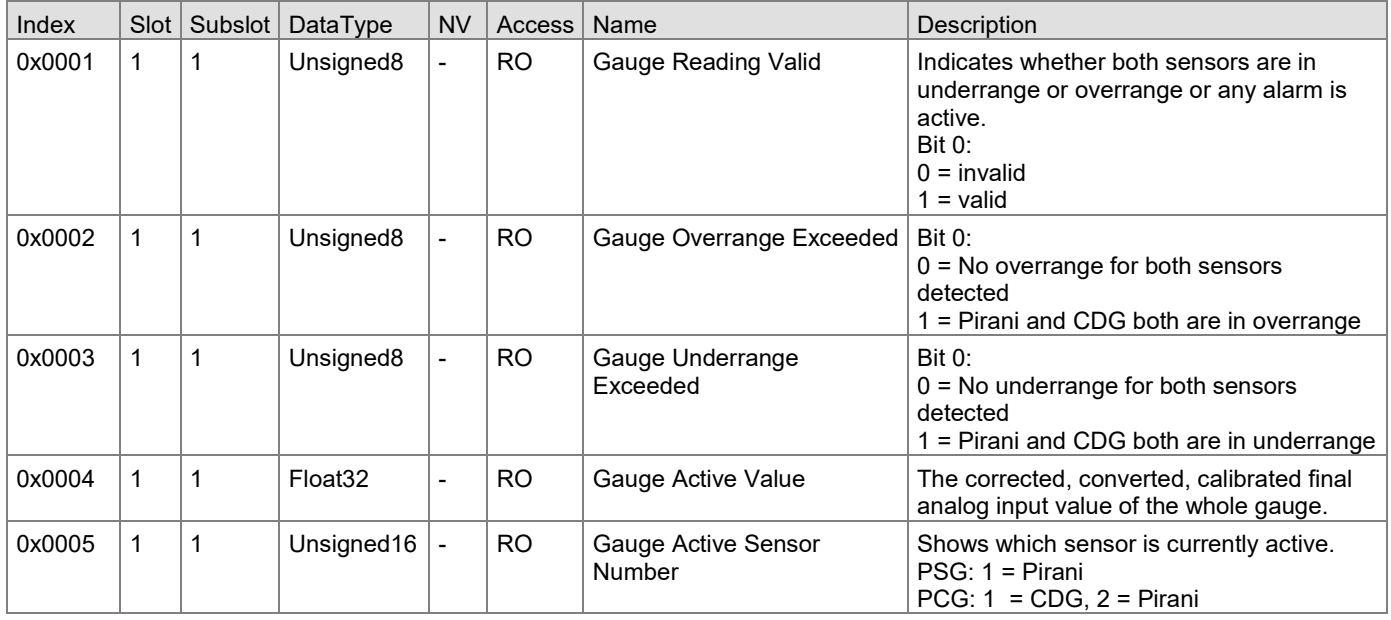

# <span id="page-15-1"></span>**4.3.1.2 Configurations**

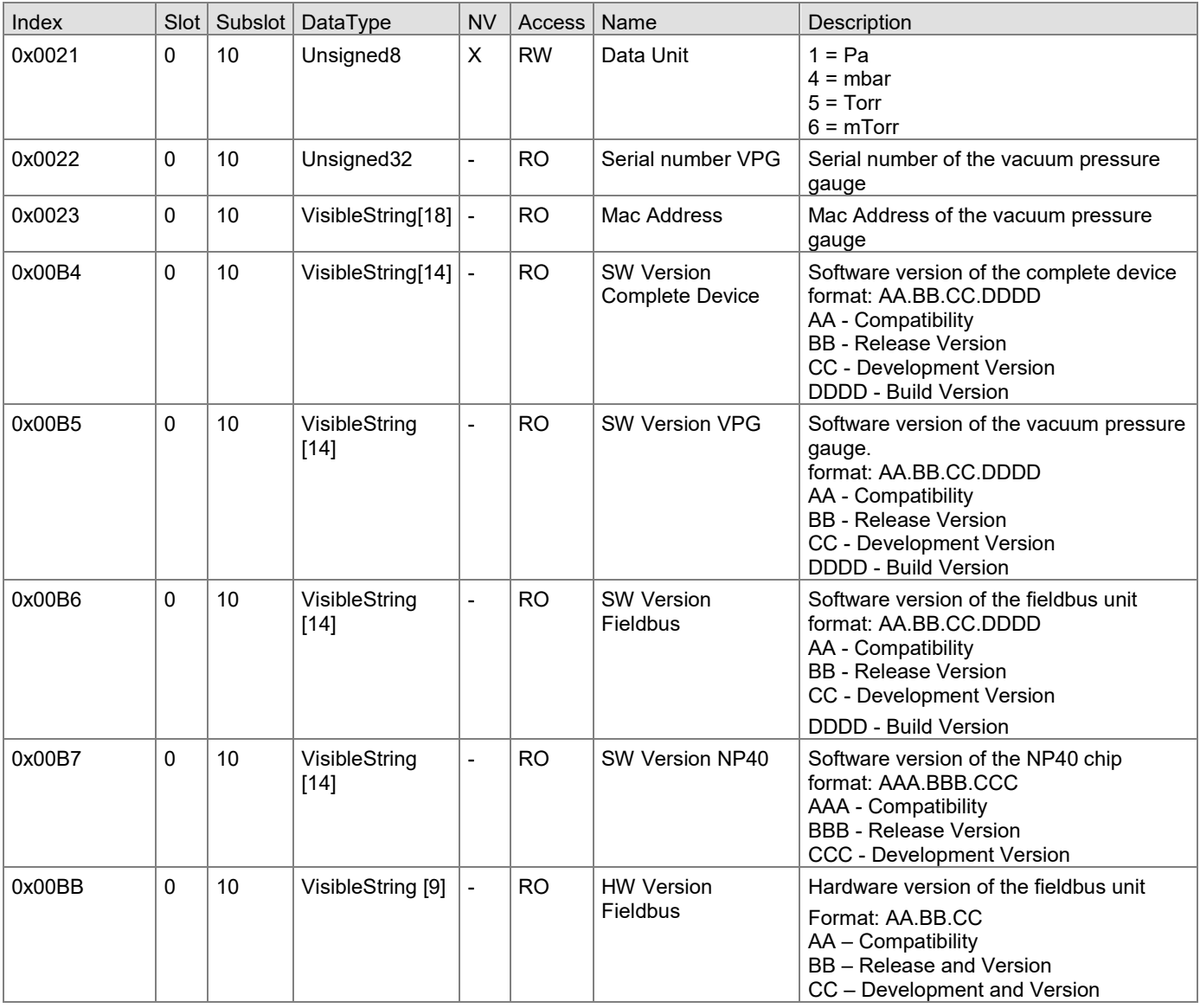

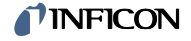

#### <span id="page-16-0"></span>**4.3.2 Heat Transfer (Pirani)**

The common heat transfer sensor is abbreviated as Pir for Pirani.

At low pressures (below 1 mbar), only the signal of the Pirani sensor is used for pressure measurement; at high pressures (above 10 mbar) only the signal of the diaphragm capacitive sensor. To determine the output signal in the cross over area (1 … 10mbar), both signals are used proportionally to the pressure. Sensor Value Pirani only shows the current sensor value within its measurement range (5×10<sup>-5</sup> ... 1 mbar).

#### <span id="page-16-1"></span>**4.3.2.1 Parameters**

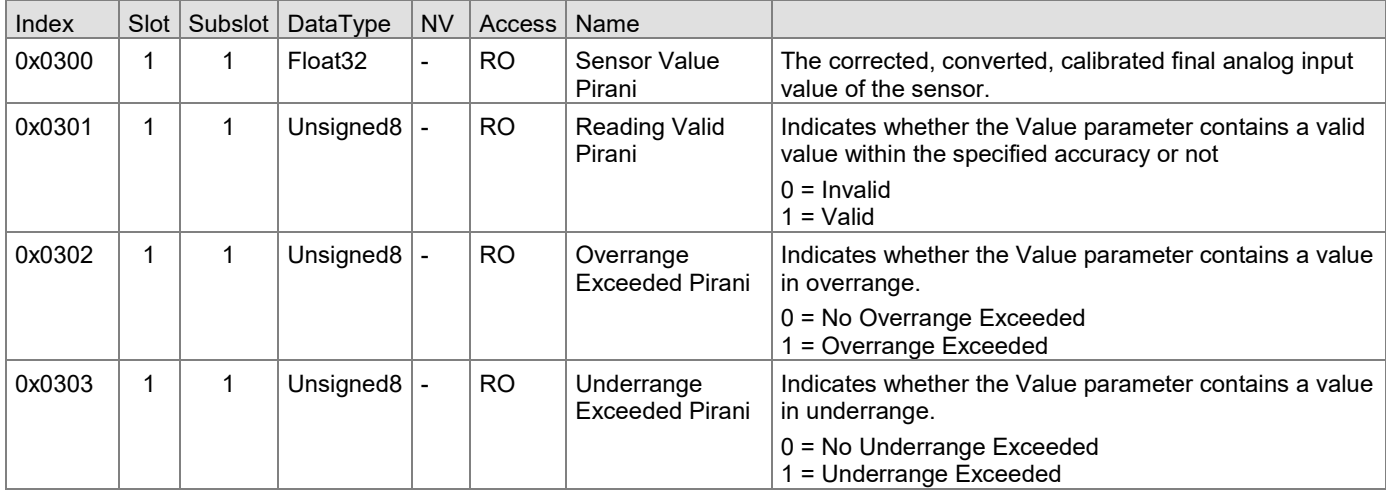

#### <span id="page-16-2"></span>**4.3.2.2 Error and Warnings Heat Transfer (Pirani)**

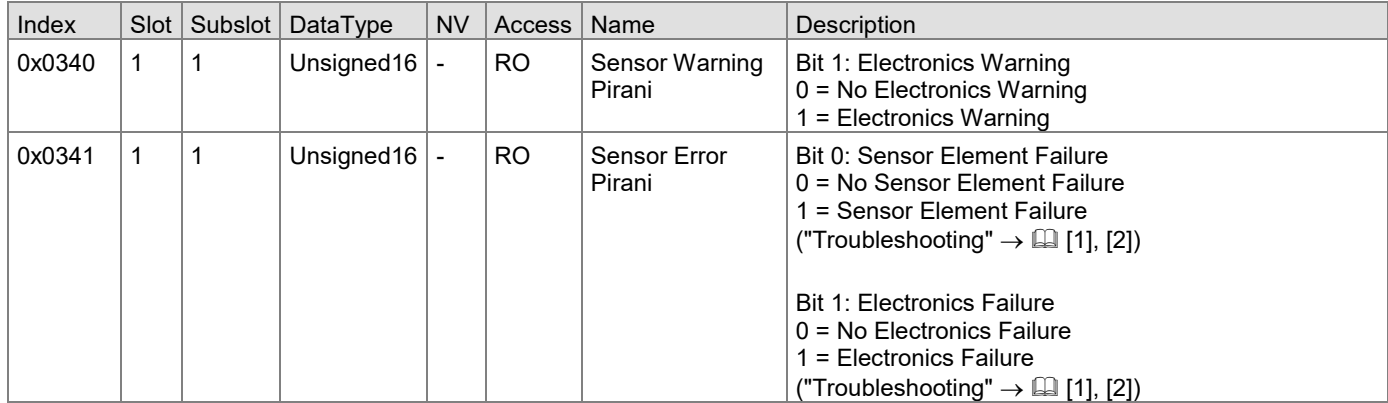

#### <span id="page-16-3"></span>**4.3.2.3 Adjusting the Gauge)**

The gauge is factory calibrated. Due to mounting, long time operation or contamination, a zero drift can occur. Check the zero drift and adjust the gauge if necessary periodically. It is recommended to perform a zero and atm adjustment after any reinstallation.

For adjusting the zero point, operate the gauge under the same constant ambient conditions and in the same mounting orientation as normally. The gauge is adjusted to default values. However, it can also be adjusted to other pressure values (→ Zero Adjust with target offset), if the exact pressure value is known (reference measurement).

Procedure

 If you are using a seal with centering ring and filter, check that they are clean or replace them if necessary ("Deinstallation"  $\rightarrow \Box$  [\[1\],](#page-29-0) [\[2\]\)](#page-29-1).

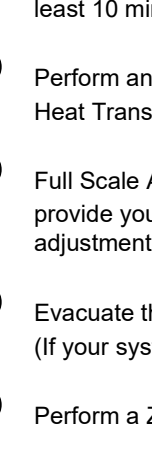

least 10 minutes.

Put the gauge into operation and operate it at atmospheric pressure for at

 Perform an ATM adjustment described below "Full Scale Adjust Command Heat Transfer (Pirani)".

 Full Scale Adjust Status Pirani and Full Scale Adjust Response Pirani provide you with the information on the successful execution of the ATM adjustment. If it was not successful repeat step  $\bullet$ .

Evacuate the vacuum system to  $p \ll 10^{-5}$  mbar and wait at least 2 minutes (If your system can not evacuate to  $p \ll 10^{-5}$  mbar go to step  $\odot$ .

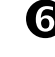

**O** Perform a Zero adjustment described below.

 Zero Adjust Status Pirani and Zero Adjust Response Pirani provide you with the information on the successful execution of the ATM adjustment. If it was not successful repeat step  $\mathbf 0$ .

If the pressure value 4.99×10-5 mbar is shown at Gauge Active Value, the adjustment has been successful. Otherwise, repeat the adjustment procedure.

If your system can not evacuate to  $p \ll 10^{-5}$  mbar:

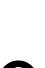

Evacuate the vacuum system to the lowest possible value and wait at least 2 minutes.

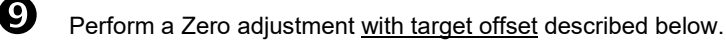

 $\bf{C}$  Reading Zero Adjust Status Pirani and Zero Adjust Response Pirani provides you with the information if the zero adjustment was successful. If not repeat step **.** 

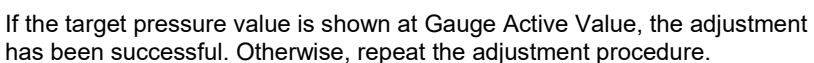

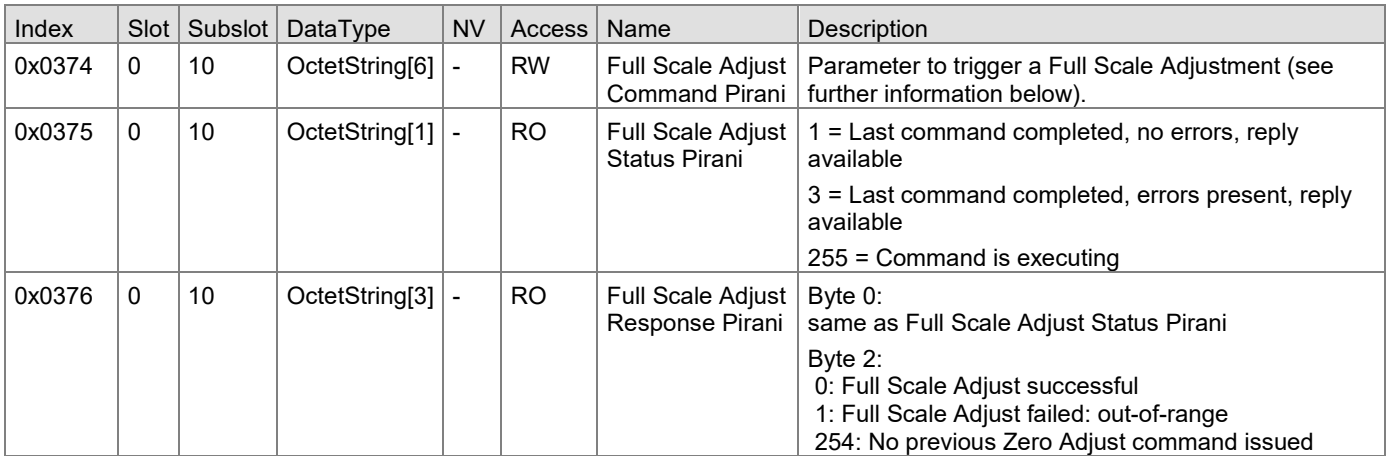

Full Scale Adjust Command Heat Transfer (Pirani)

#### **READ**

Shows the last command that has been written to this parameter.

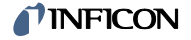

#### **WRITE**

If you are using a seal with centering ring and filter, check that they are clean or replace them if necessary. Put the gauge into operation and operate it at atmospheric pressure for at least 10 minutes. Run the "Full Scale Adjust Command Pirani" with the correct bit stream. The Pirani sensor is adjusted to 1000 mbar by default.

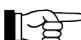

For a PSG Pirani is the active instance 1, while for PSG Pirani is the active instance 2. The following algorithm allows both values.

Write: 0x00-01-00-00-00-00 or 0x00-02-00-00-00-00 to this parameter The value 2 indicates that the chosen instance of this action is the Pirani sensor.

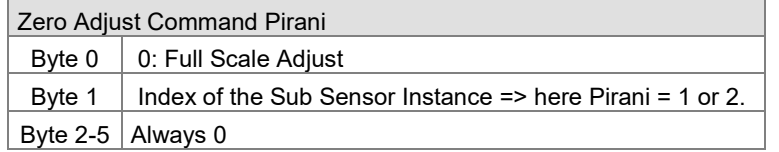

#### <span id="page-18-0"></span>**4.3.2.4 Zero Adjustment Heat Transfer (Pirani)**

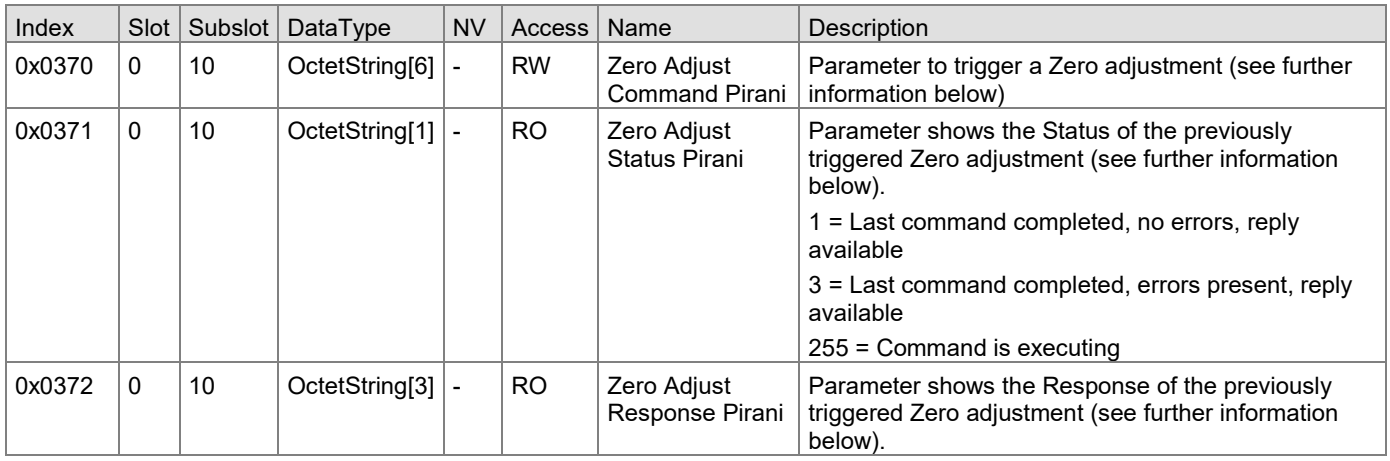

Zero Adjust Command Pirani

#### **READ**

Shows the last command that has been written to this parameter.

#### **WRITE**

The gauge is adjusted to default values (Zero Adjust with no offset). However, it can also be adjusted to other pressure values, if the exact pressure value is known (Zero Adjust with target offset).

Evacuate the vacuum system to  $p \ll 10^{-5}$  mbar or  $p =$  your target offset value and wait at least 2 minutes. Run the "Zero Adjust Command Pirani" with the correct bit stream. The gauge is adjusted either to  $5 \times 10^{-5}$  mbar (default) or to your target offset value.

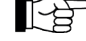

A Zero adjust can only be performed at a value <1e-1 mbar

1) Zero Adjust with no offset (STANDARD)

After "Zero Adjust" the output pressure value is set to 5e-5 mbar.

Write 0x00-01-00-00-00-00 or 0x00-02-00-00-00-00

Zero Adjustment is triggered (see: status or response for more information).

#### 2) Zero Adjust with target offset

After "Zero Adjust" the output value is identical to the offset value sent by this command. You can make a zero adjustment at your current pressure level (e.g. if your pump is not able to reach 10-5 mbar). Internally, the gauge works with mbar, but you can set the parameter in your current data unit.

Write your current pressure level in data format REAL (0xAA BB CC DD)

-> Bit stream: x02-01-DD-CC-BB-AA and x02-02-DD-CC-BB-AA

Zero Adjustment at target offset is triggered (see: status or response for more information)

**Example:** Performing a Zero Adjust with Target Offset a 0.00289999996311963 mbar = 0x3B 3E 0D ED -> The Command is written as 0x02-02-ED-0D-3E-3B

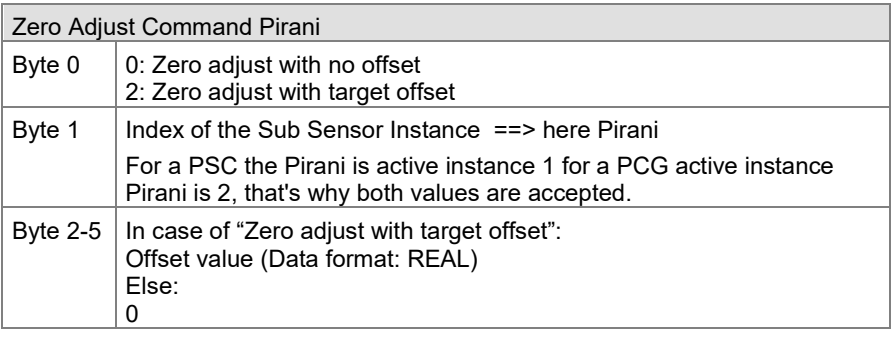

# <span id="page-19-0"></span>**4.3.3 Capacitance Diaphragm (CDG)**

#### **Only PCG or PCG with ATM contain a capacitance diaphragm sensor.**

The capacitance diaphragm sensor is abbreviated as CDG.

At low pressures (below 1 mbar) only the signal of the Pirani sensor is used for pressure measurement; at high pressures (above 10 mbar) only the signal of the diaphragm capacitive sensor (CDG). To determine the output signal in the cross over area (1 … 10 mbar), both signals are used proportionally to the pressure.

Sensor Value CDG only shows the current sensor value within its measurement range (1 … 1500 mbar).

# <span id="page-19-1"></span>**4.3.3.1 Parameters**

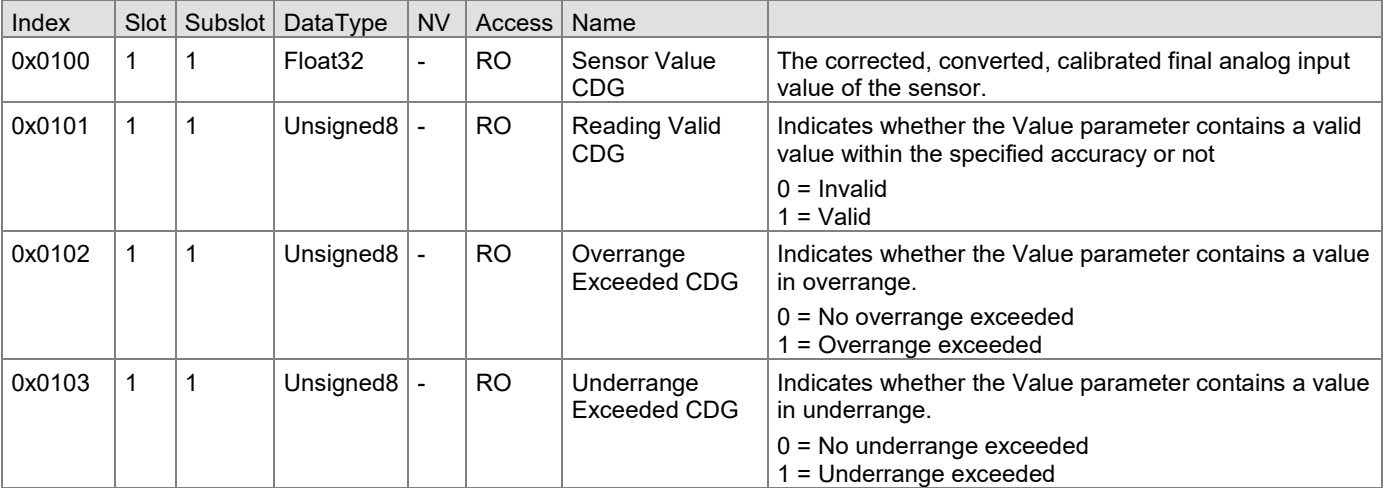

# <span id="page-19-2"></span>**4.3.3.2 Error and Warnings**

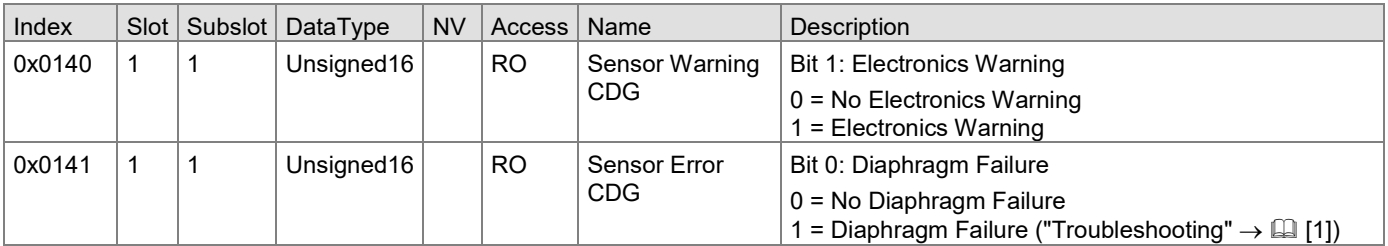

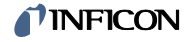

#### <span id="page-20-0"></span>**4.3.4 Piezo**

#### **Only PCG with ATM contain a piezo sensor.**

The common atmospheric sensor is abbreviated as Piezo. The piezo sensor measures the ambient, atmospheric pressure and not the pressure within the vacuum chamber.

# <span id="page-20-1"></span>**4.3.4.1 Parameters**

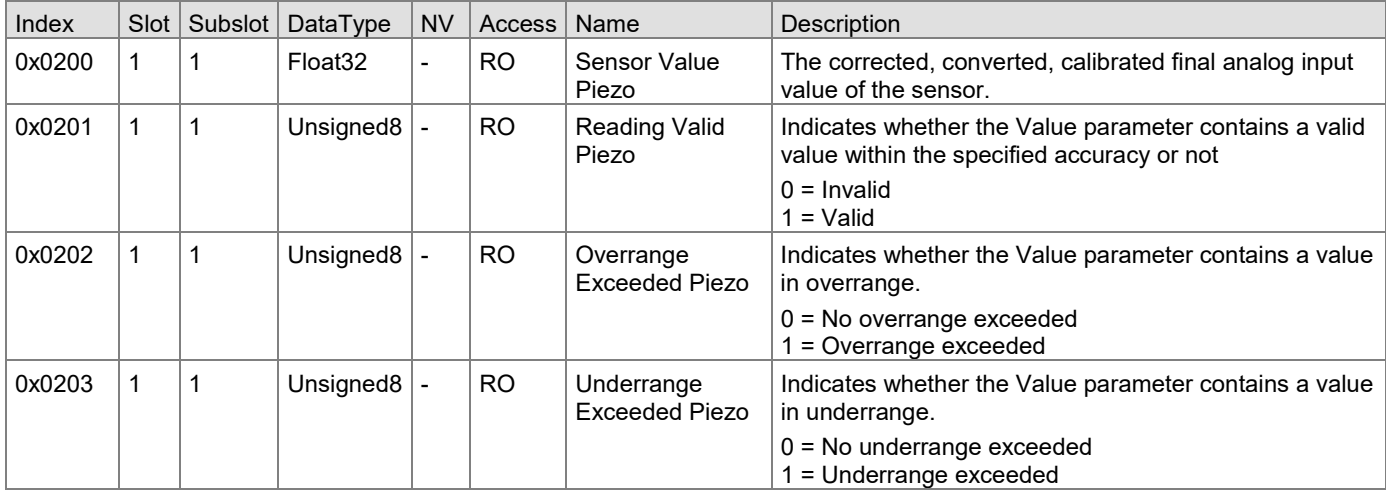

### <span id="page-20-2"></span>**4.3.4.2 Error and Warnings**

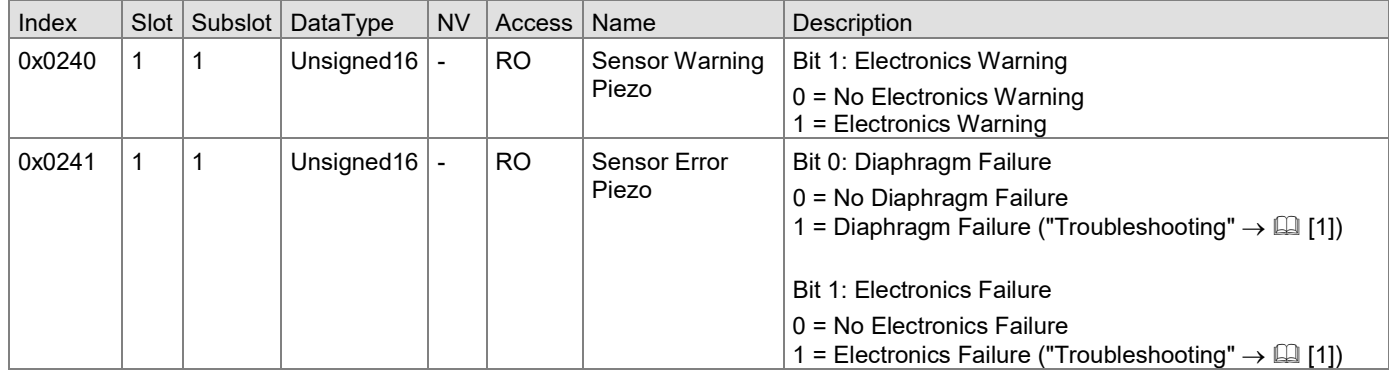

#### <span id="page-20-3"></span>**4.3.4.3 Adjusting the Piezo sensor**

The gauge is factory calibrated. Due to long time operation or contamination, a zero drift could occur. Periodically check the zero and adjust it if necessary. For adjusting the zero, operate the gauge under the same constant ambient conditions and in the same mounting orientation as normally.

Procedure

 If you are using a seal with centering ring and filter, check that they are clean or replace them if necessary ("Deinstallation"→ [\[1\]\)](#page-29-0).

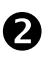

Put the gauge into operation and operate it at atmospheric pressure for at least 10 minutes.

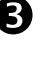

 Perform an ATM adjustment of the piezo described below "Full Scale Adjust Piezo".

 Full Scale Adjust Status Piezo and Full Scale Adjust Response Piezo provide you with the information on the successful execution of the ATM adjustment.

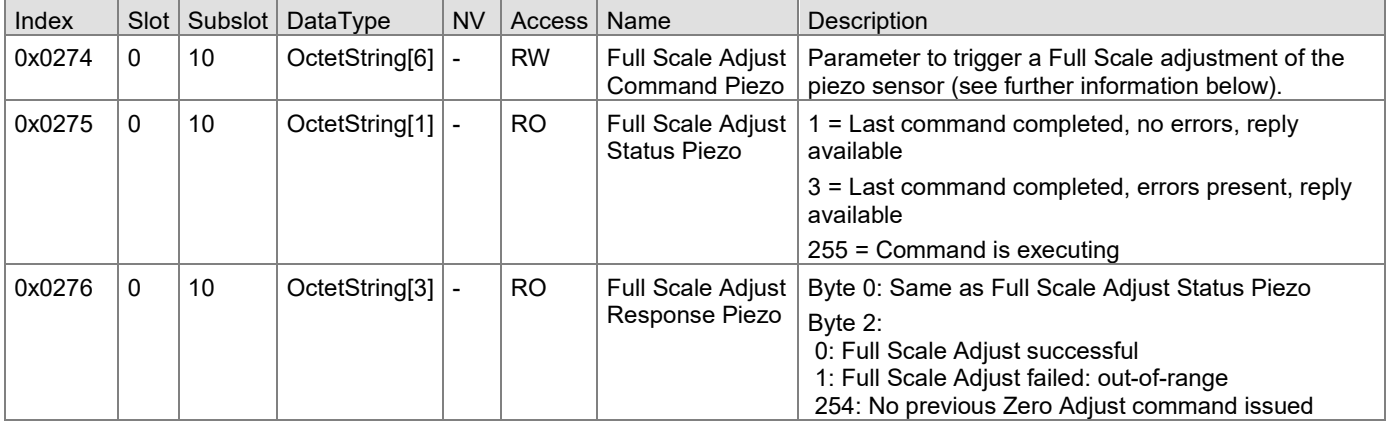

#### Full Scale Adjust Command Piezo

#### **READ**

Shows the last command that has been written to this parameter.

#### **WRITE**

If you are using a seal with centering ring and filter, check that they are clean or replace them if necessary. Put the gauge into operation and operate it at atmospheric pressure for at least 10 minutes. Run the «Full Scale Adjust Command Piezo» with the correct bit stream. The atmospheric sensor is adjusted to 1000 mbar by default.

Write 0x00-03-00-00-00-00 to this parameter to start a full scale adjustment.

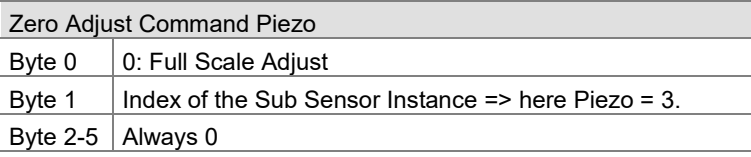

# <span id="page-21-0"></span>**4.3.5 Trip Points / Set Points**

The status of the set points / trip points determines if the gauge pressure is below or above a certain value. The status of the low trip point is on, if the pressure falls below a certain threshold value. Hence, the status of the high trip point is on, if the pressure surpasses a certain threshold value. To prevent a toggling behavior of the status at pressure close to the threshold value, a hysteresis is added to the threshold value. The threshold value can be set directly or indirectly (for PCG with ATM), which is called Standard mode or ATM mode. In Standard mode the set point value is defined by the parameter High Trip Point Limit/ Low Trip Point Limit. In ATM mode the set point results from the multiplication of the parameter "Percentage Trip Source" with the current value of the parameter "Sensor Value Piezo". The active mode is shown in parameter Source Index.

This calculation of the set points for the two modes is described below:

#### **Standard Mode:**

Low Set Point = Low Trip Point Limit

High Set Point = High Trip Point Limit

#### **ATM Mode:**

Low Set Point = Percentage Low Trip Source \* Sensor Value Piezo High Set Point = Percentage High Trip Source \* Sensor Value Piezo

The functionality of the two set points and the set point mode is described below.

Low Trip Point (default)

If the pressure in the vacuum system is lower than the set point, the corresponding LED (<SP1> or <SP2>) 1 is lit solid and Status Low Trip Point 1/ 2 is set to 1. The corresponding relay is closed.

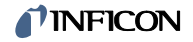

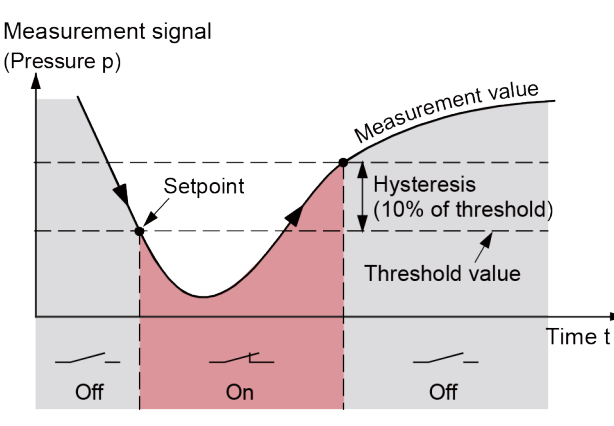

The set points SP1 and SP2 are factory set to the lower measurement range limit and therefore do not switch.

#### **Procedure to set a low trip at 0.05 mbar for the set point 1:**

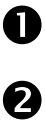

**that** Make sure that parameter Low Trip Source Index 1 is set to 0x0829.

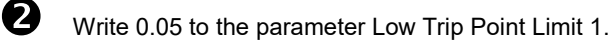

Enable the set point by writing 1 to parameter Low Trip Enable 1.

#### **Procedure to set a low trip at 0.3 of the ATM value for the set point 1:**

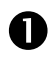

**O** Make sure that parameter Low Trip Source Index 1 is set to 0x0200.

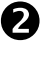

Write 0.3 to the parameter Percentage Low Trip Point 1.

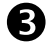

 $\bullet$  Enable the set point by writing 1 to parameter Low Trip Enable 1.

If the pressure in the vacuum system is higher than the set point, the corresponding LED (<SP1> or <SP2>) is lit solid and Status High Trip Point 1 / 2 is set to 1. The corresponding relay is closed.

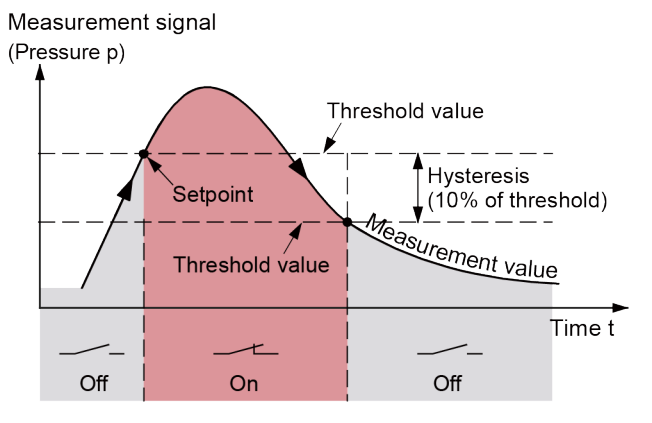

**Procedure to set at high trip at 5 [current pressure unit (e.g. Pa)] for the set point 2:**

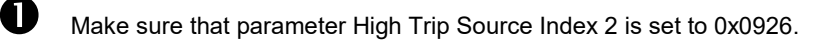

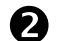

Write 5 to the parameter High Trip Point Limit 2.

High Trip Point

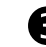

 $\bf{B}$  Enable the set point by writing 1 to parameter High Trip Enable 2.

**Procedure to set a high trip at 0.98 of the ATM value for the set point 2:**

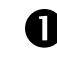

Make sure that parameter High Trip Source Index 2 is set to 0x0200.

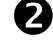

Write 0.98 to the parameter Percentage High Trip Point 2.

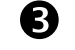

Enable the set point by writing 1 to parameter High Trip Enable 2. The current trip point value can be read at prameter High Trip Point Limit 2.

#### High & Low Trip Point

Both a High Trip Point and a Low Trip Point are assigned to each set point.

If the pressure in the vacuum system is higher than the defined High Trip Point threshold, the corresponding LED (<SP1> or <SP2>) is lit and Status High Trip Point 1/ 2 is set to 1. The corresponding relay is closed.

If the pressure in the vacuum system is lower than the defined Low Trip Point threshold, the corresponding LED (<SP1> or <SP2>) is lit and Status Low Trip Point 1/ 2 is set to 1. The corresponding relay is closed.

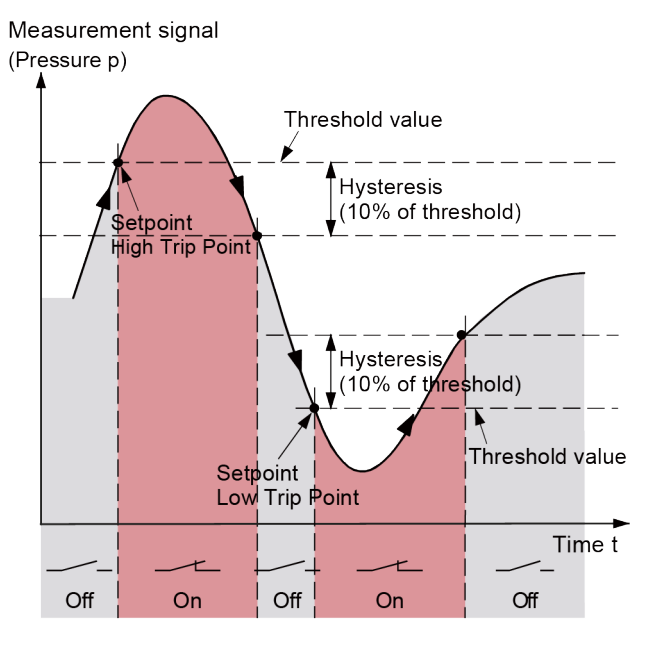

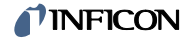

# <span id="page-24-0"></span>**4.3.5.1 Trip Point 1**

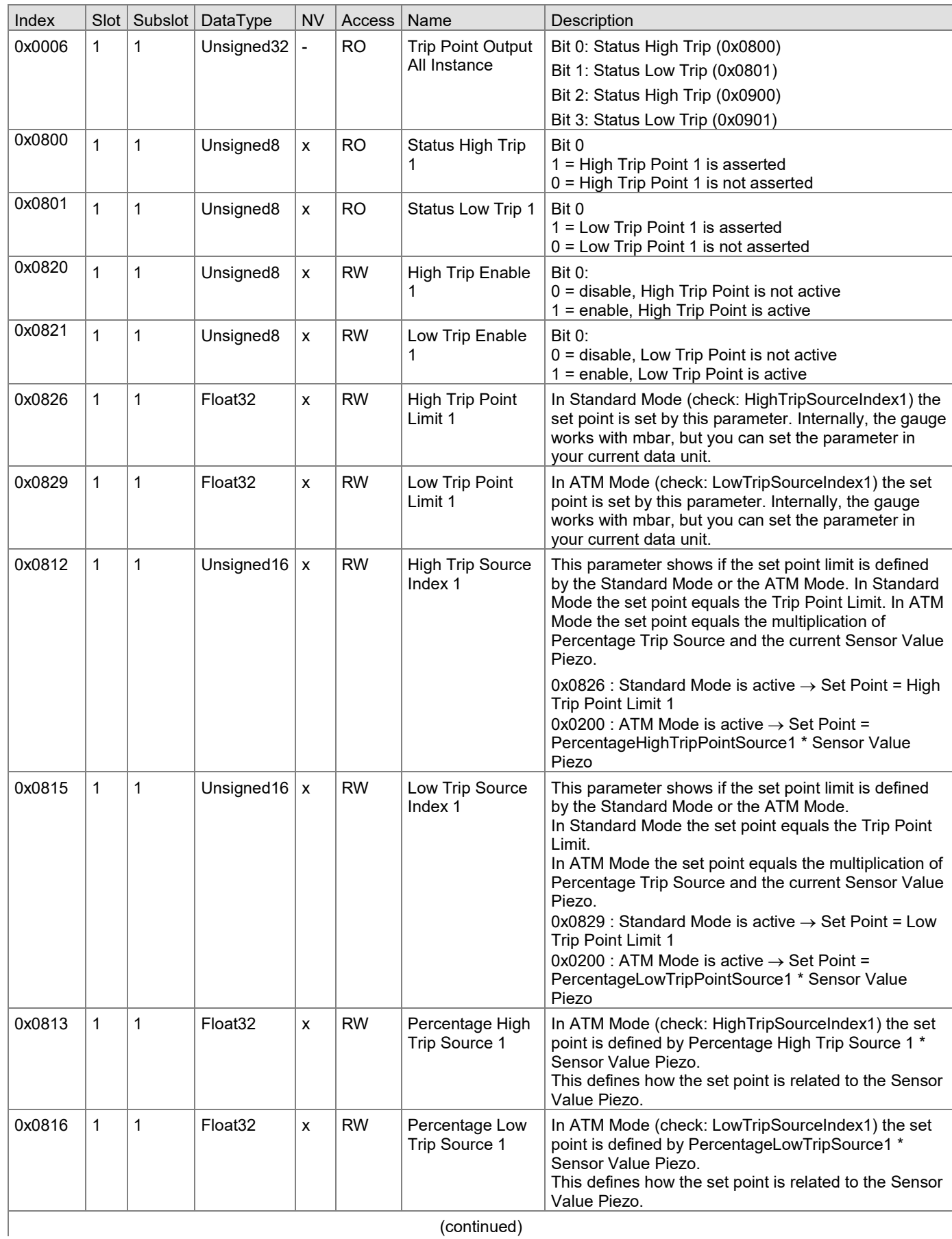

(continued)

# **TINFICON**

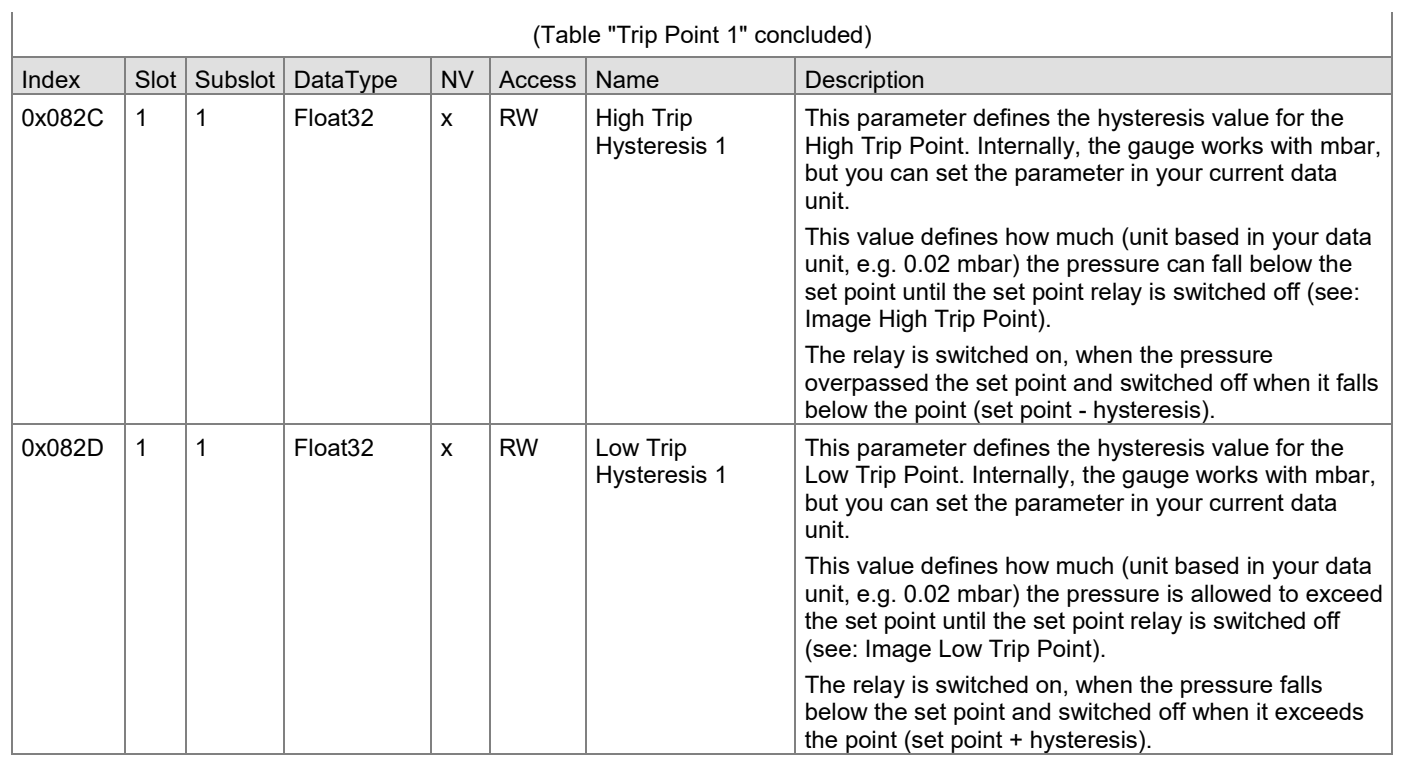

# <span id="page-25-0"></span>**4.3.5.2 Trip Point 2**

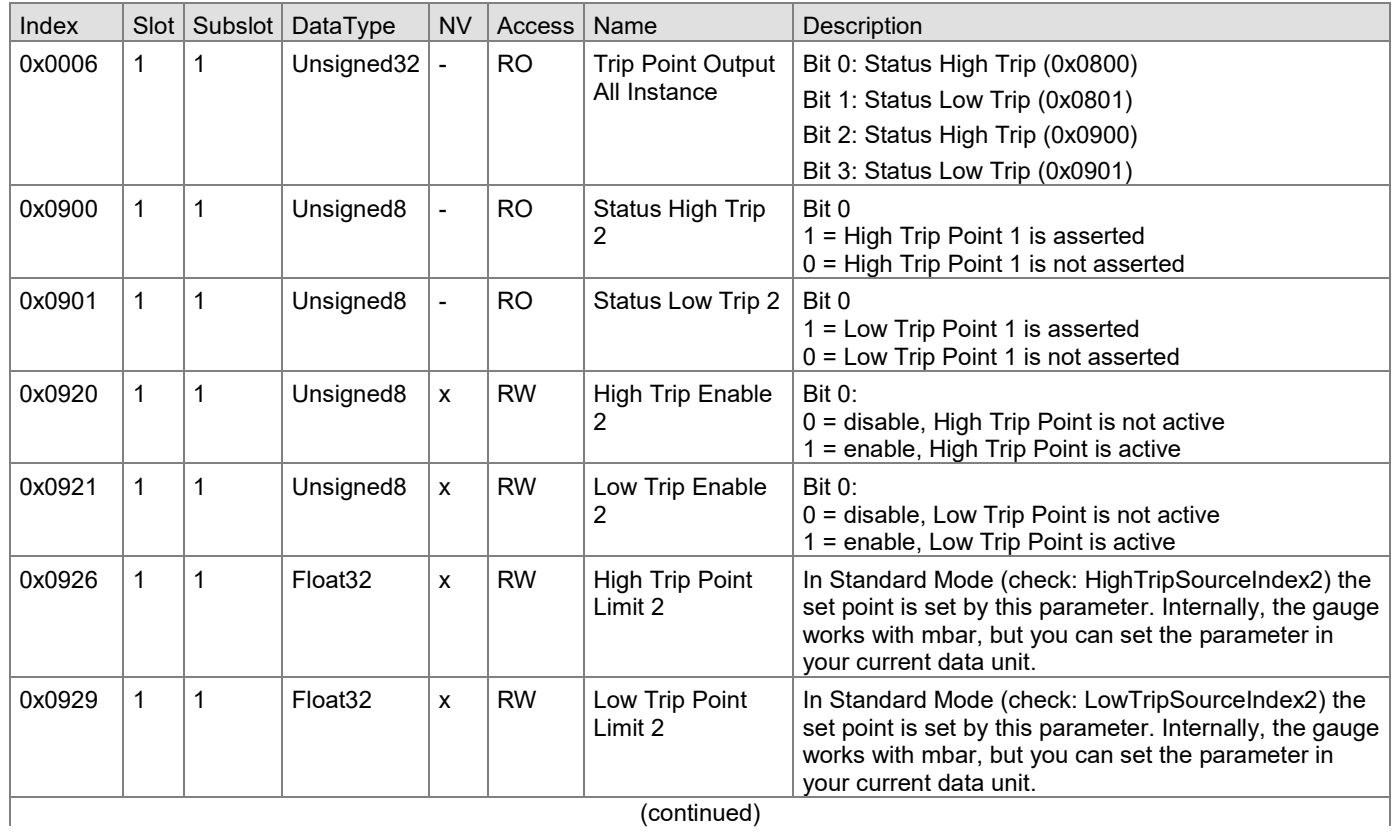

(continued)

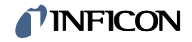

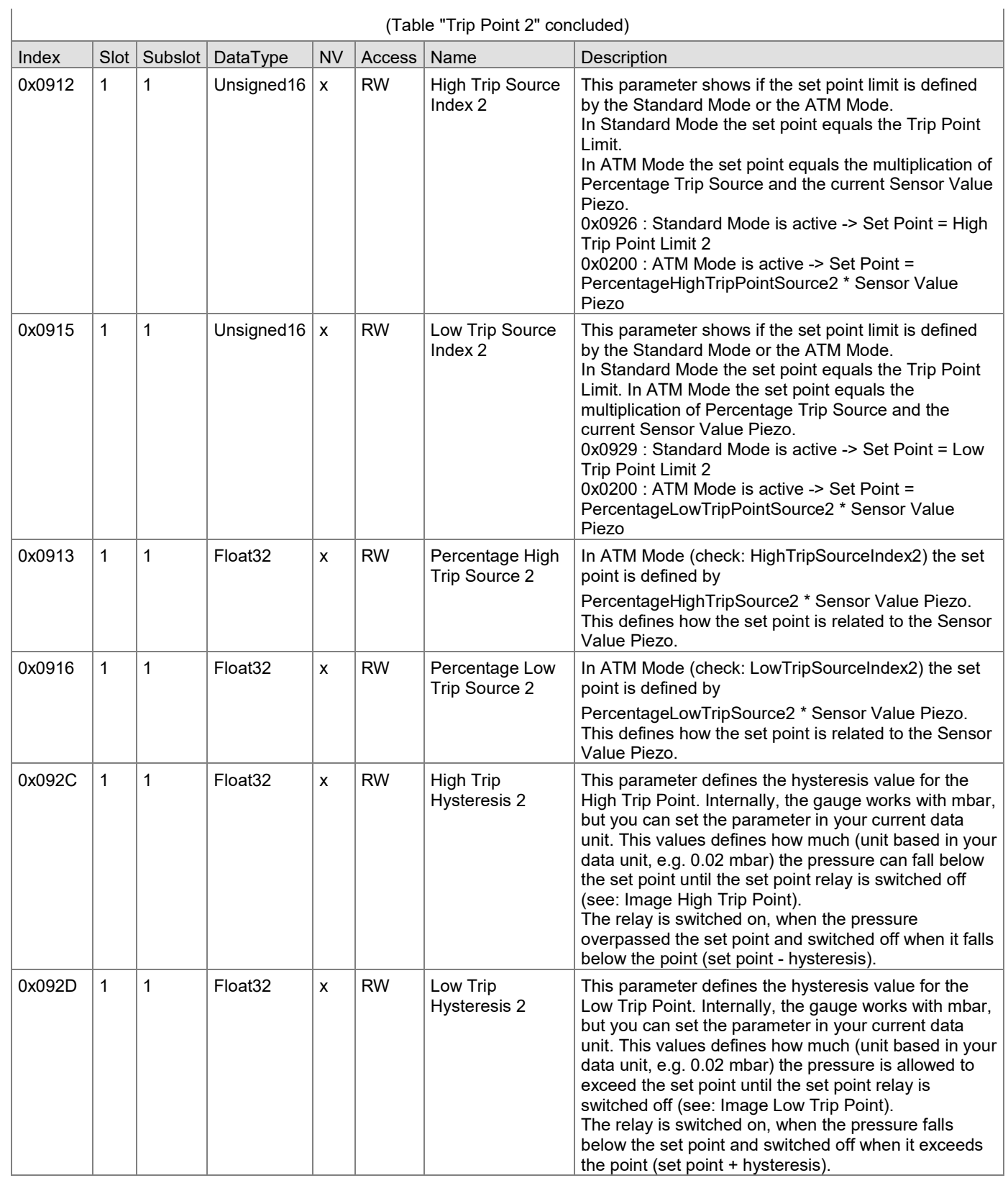

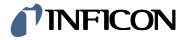

## <span id="page-27-0"></span>**4.3.6 Errors and Warnings**

The following chapter explains all acyclic request to gather error or warning information ("Troubleshooting"  $\rightarrow \mathbb{H}$  [\[1\],](#page-29-0) [\[2\]\)](#page-29-1).

# <span id="page-27-1"></span>**4.3.6.1 Overview**

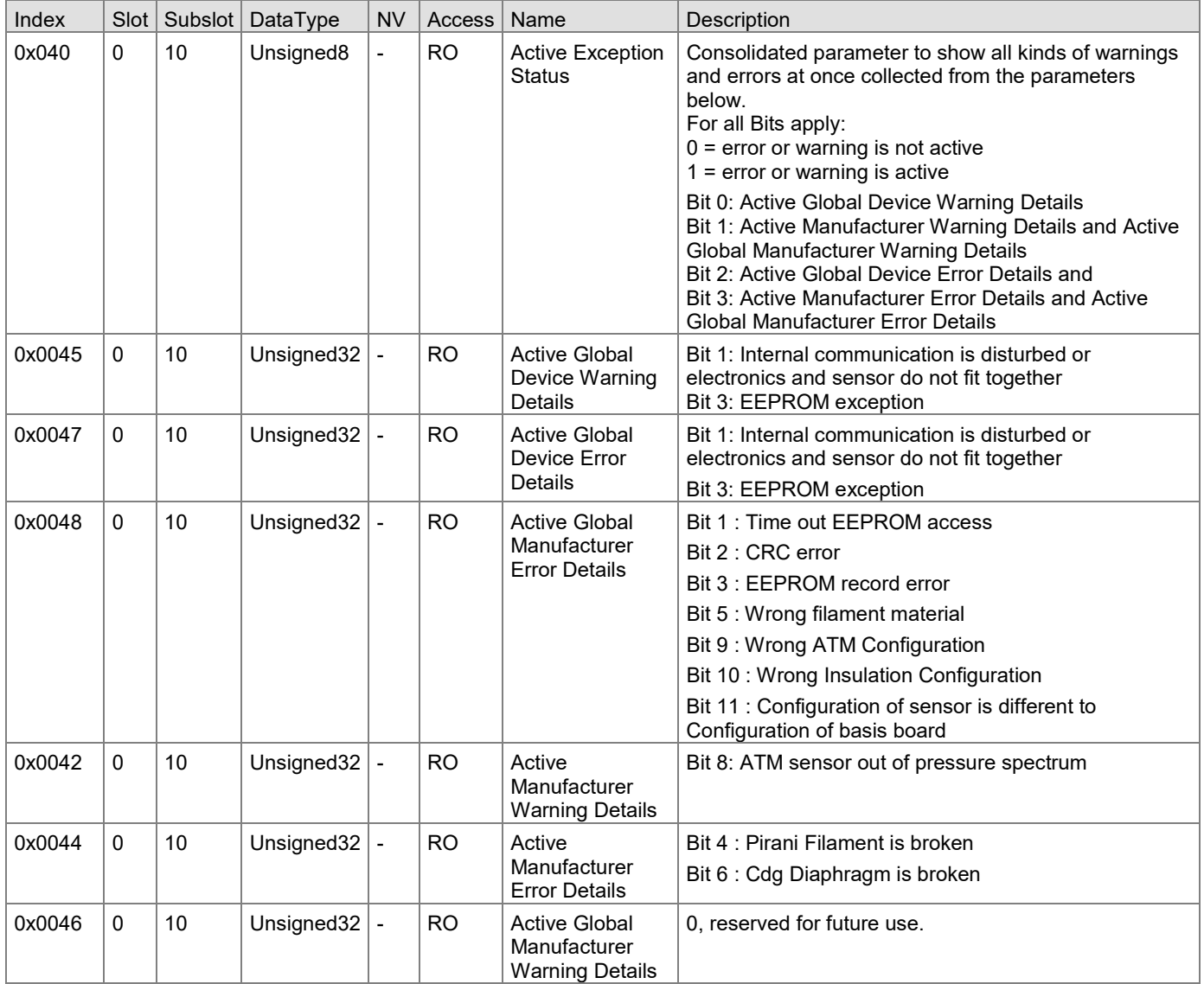

# <span id="page-27-2"></span>**4.3.6.2 Further Description**

Active Exception Status

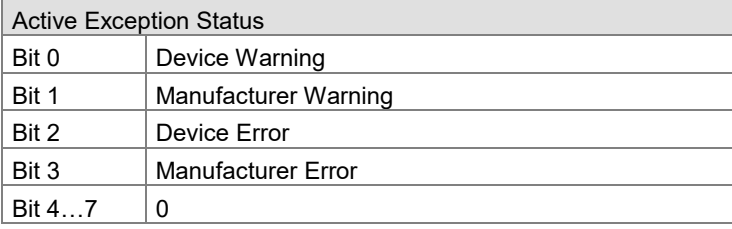

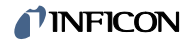

#### Active Global Device Warning Details

r

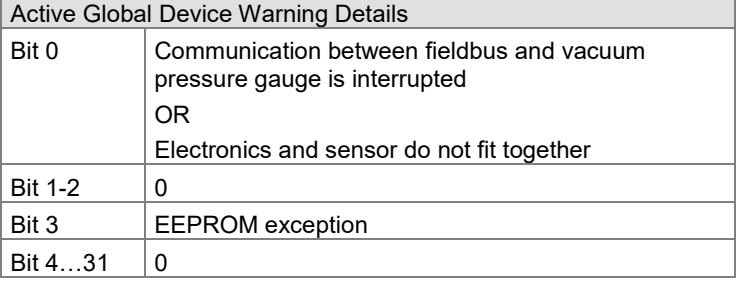

#### Active Global Manufacturer Error Details

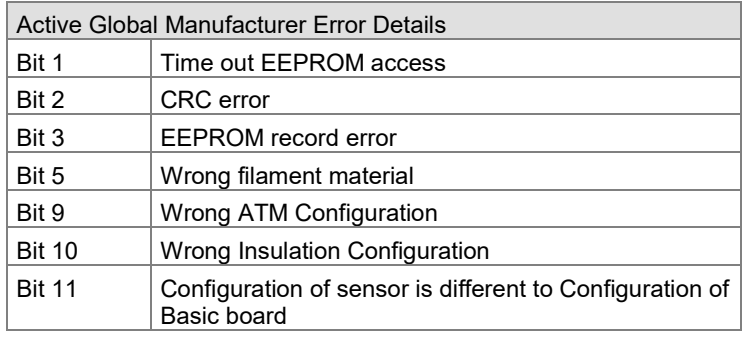

#### Active Global Device Error Details

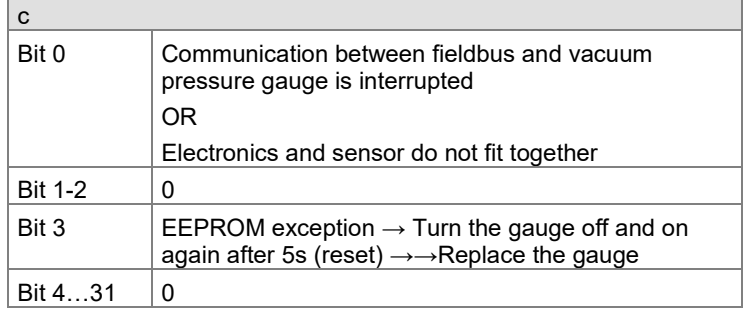

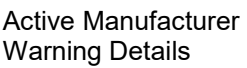

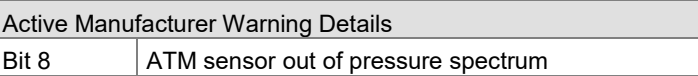

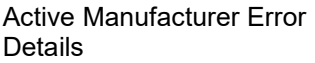

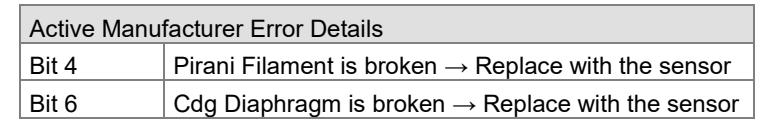

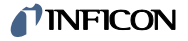

# <span id="page-29-2"></span>**4.3.7 Device Reset**

Execution of this command causes the device to emulate a complete power cycle.

 $\begin{picture}(40,40) \put(0,0){\vector(0,1){30}} \put(15,0){\vector(0,1){30}} \put(15,0){\vector(0,1){30}} \put(15,0){\vector(0,1){30}} \put(15,0){\vector(0,1){30}} \put(15,0){\vector(0,1){30}} \put(15,0){\vector(0,1){30}} \put(15,0){\vector(0,1){30}} \put(15,0){\vector(0,1){30}} \put(15,0){\vector(0,1){30}} \put(15,0){\vector(0,1){30}} \put(15,0){\vector(0$ As consequence of a reset all following devices are disconnected from the network.

There are two versions of this command:

- Standard reset (as described above)
- Factory reset (as described above, but additionally, all parameters are restored to as-shipped defaults).

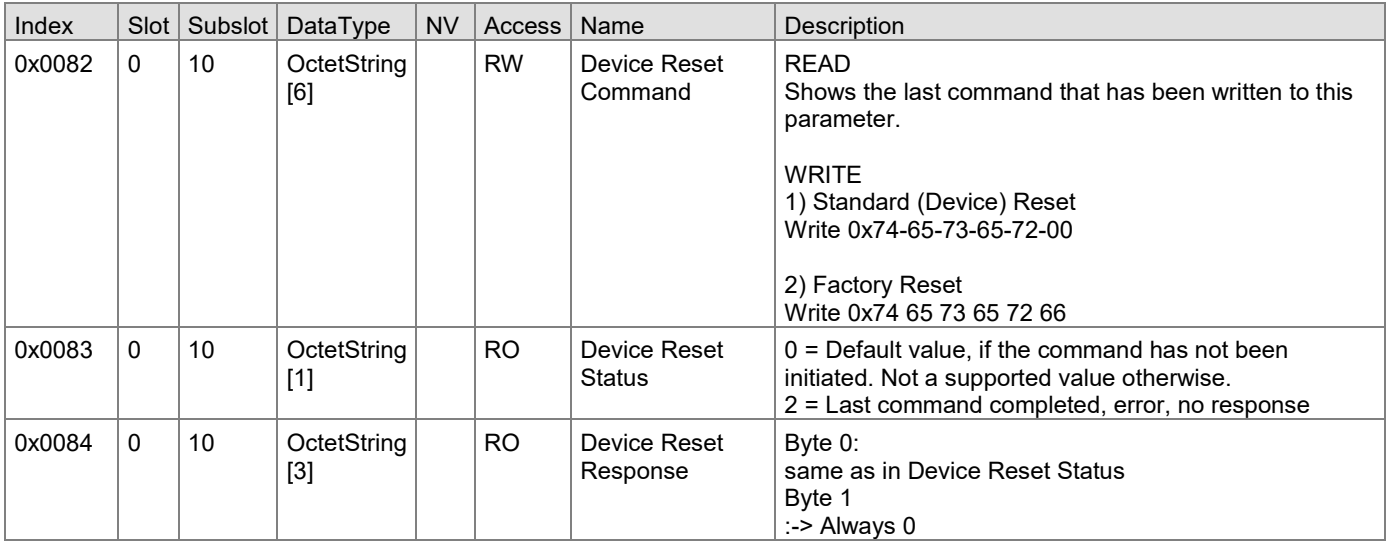

# <span id="page-29-3"></span>**Appendix**

<span id="page-29-4"></span>**A: Literature**

- <span id="page-29-0"></span>[1] Operating Manual [PCG550, PCG552, PCG554](https://www.inficon.com/de/produkte/PCG55x#Downloads) tina56d1 (German) tina56e1 (English) INFICON AG, LI–9496 Balzers, Liechtenstein
- <span id="page-29-1"></span>[2] Operating Manual [PSG550, PSG552, PSG554](https://www.inficon.com/de/produkte/PSG55x#Downloads) tina60d1 (German) tina60e1 (English) INFICON AG, LI–9496 Balzers, Liechtenstein
- [3] [www.profibus.com](https://www.profibus.com/) Profibus user organization

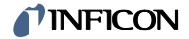

Notes

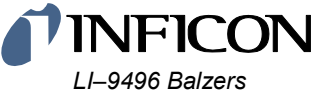

*Liechtenstein Tel +423 / 388 3111 Fax +423 / 388 3700*

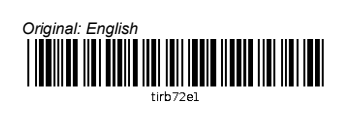

*www.inficon.com*